# 操作手一 冊

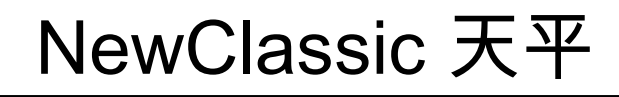

## ME 系列

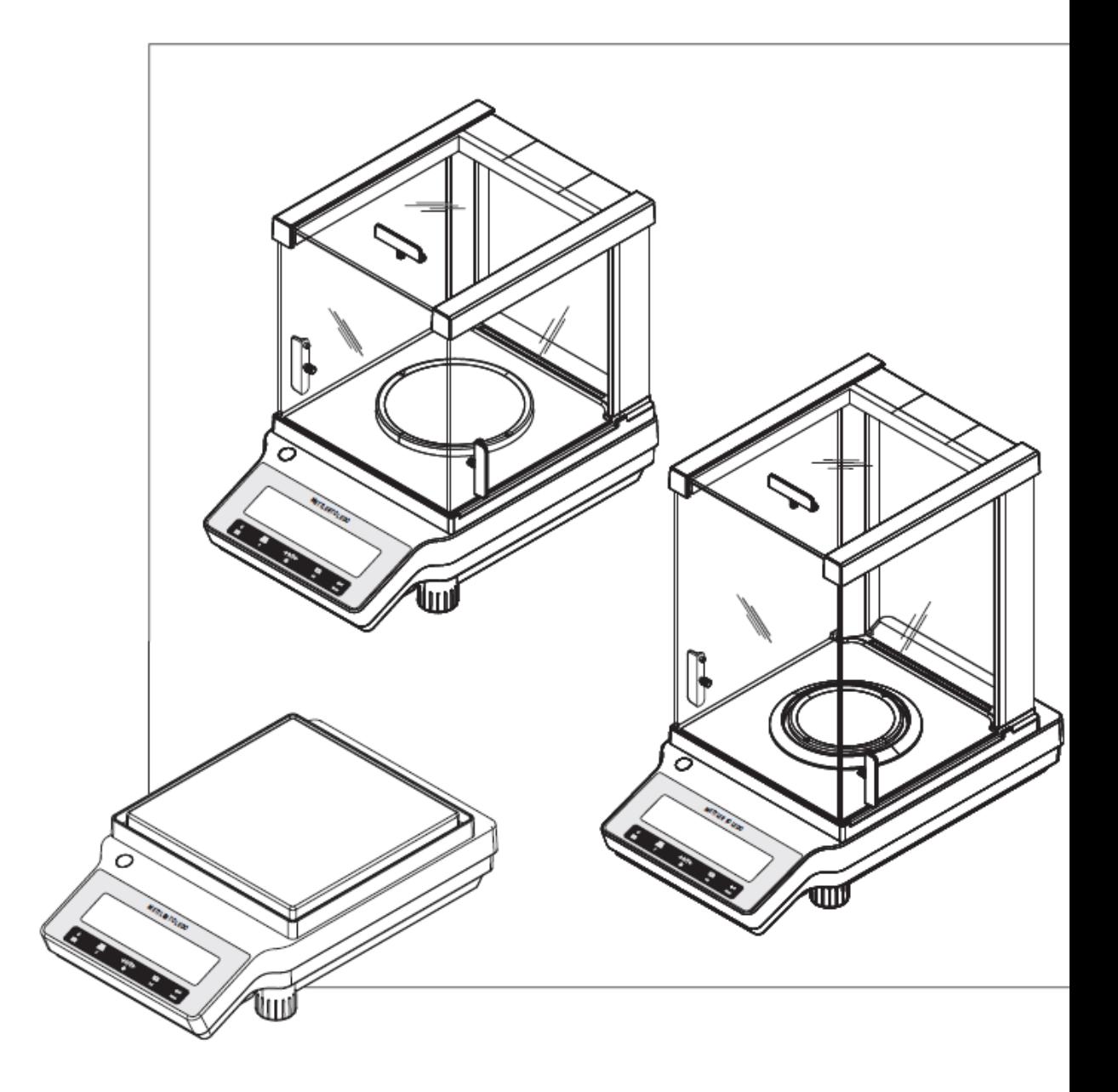

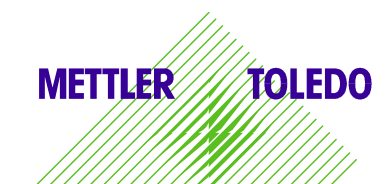

## 目錄

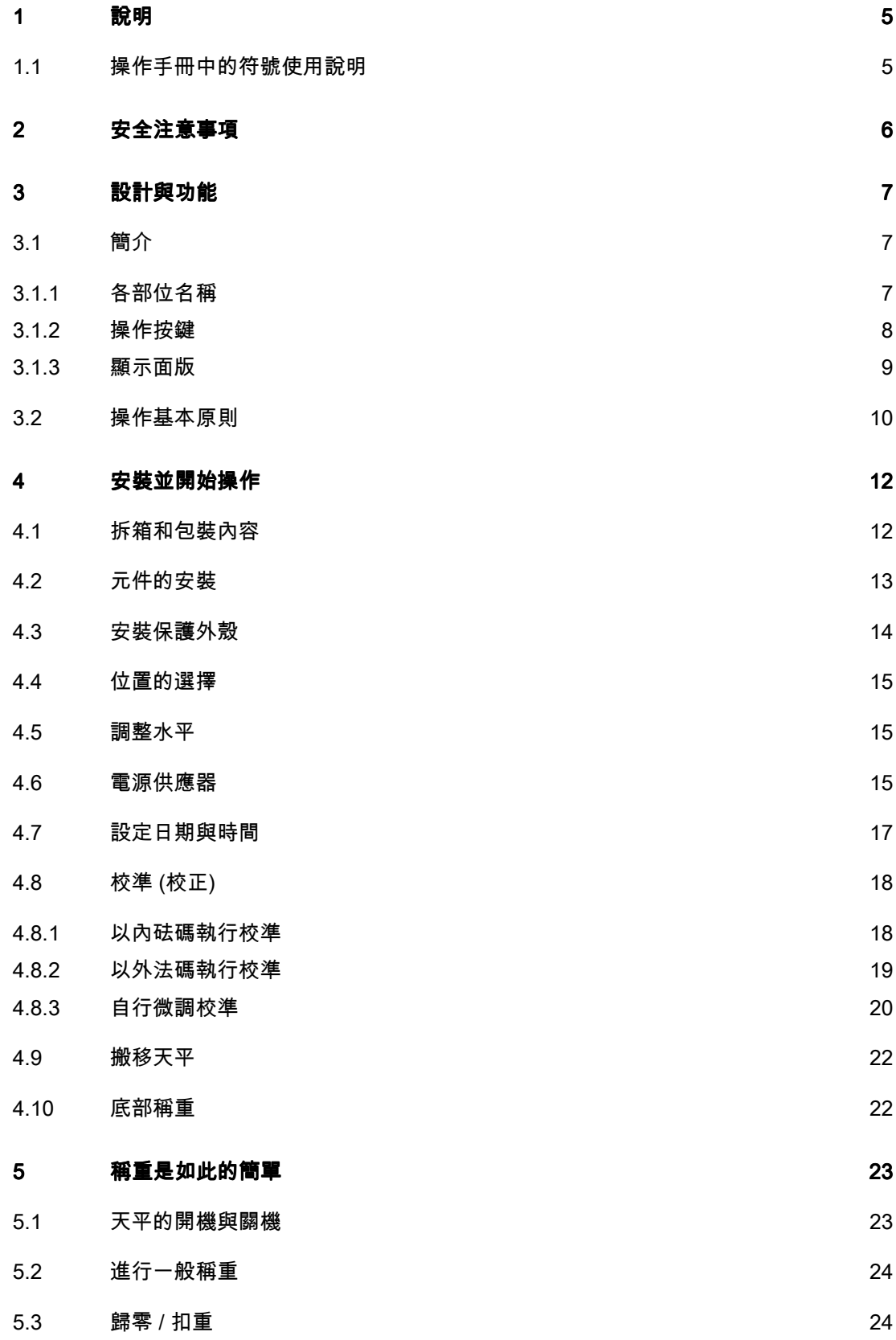

5.4 轉換稱重單位 24 5.5 記憶 / 呼叫記憶之稱重值 25 5.6 使用稱量輔助功能 25 5.7 列印 / 傳送資料 25 6 選單 26 6.1 選單內容 26 26 6.2 選單標題說明 27 6.2.1 主選單 27 6.2.2 "BASIC" 基本選單 27 6.2.3 "ADVANCE." 進階選單 29 6.2.4 通訊介面選單 32 7 "計算數量"應用 37 8 其他應用功能 40 9 錯誤與狀態訊息 さいしょう かんしょう かんしょう はんしょう はんしょう はんしょう はんしょう はんしょう 9.1 錯誤訊息 42 9.2 狀態訊息 43 10 清潔與維護 44 10.1 棄置 44

## 1 說明

感謝您選擇了 METTLER TOLEDO 的天平。

NewClassic 系列的天平整合了很多的稱重應用而且容易操作。

此份操作手冊可使用在 NewClassic 系列的 ME 機種而且是根據初始安裝 V 1.0 版本的韌體 (軟體)。

## 1.1 操作手冊中的符號使用說明

指定按鍵會以雙括號標示  $(e.q.$  « $\equiv$ »).

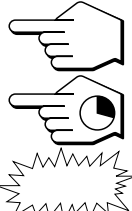

此符號代表快按一下 (少於 1.5 秒).

此符號代表按著不放 (超過 1.5 秒).

此符號代表閃爍顯示.

此符號代表此為自動程序.

此符號代表安全提醒與危險警告,若忽略此警示會導致使用者的人身危險, 對天平或其他設備的損壞或故障.

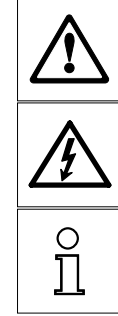

此符號代表附加訊息和說明. 此部份可以讓您的天平使用更容易而且確保正 確使用並提高效率.

## 2 安全注意事項

確保天平的操作與使用完全依照此手冊的指示. 尤其是在安裝新天平時一定要嚴格遵守. 若不依照製造商的操作手冊使用天平,可能損壞天平的保護功能,此非 METTLER TOLEDO 的責任.

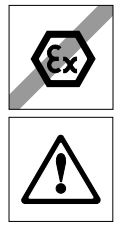

此天平不可使用於氣體,蒸氣,霧氣,灰塵和可燃灰塵的爆炸環境(危害區 域).

只可在乾燥的室內使用.

不要使用尖狀物來操作天平的按鍵! 雖然天平的結構很堅固但它還是精密儀 器. 請小心使用.

不要拆開天平: 它不具有任何使用者可以維護,修理或更換的零件. 若您有 任何天平相關的問題, 請與 METTLER TOLEDO 連絡.

請只使用 METTLER TOLEDO 供應的天平配件和周邊設備; 這些是專為您 天平設計的產品.

只使用隨天平搭配的通用規格交流電電源供應器.

- 設計與功能
- 3.1 簡介

## 3.1.1 各部位名稱

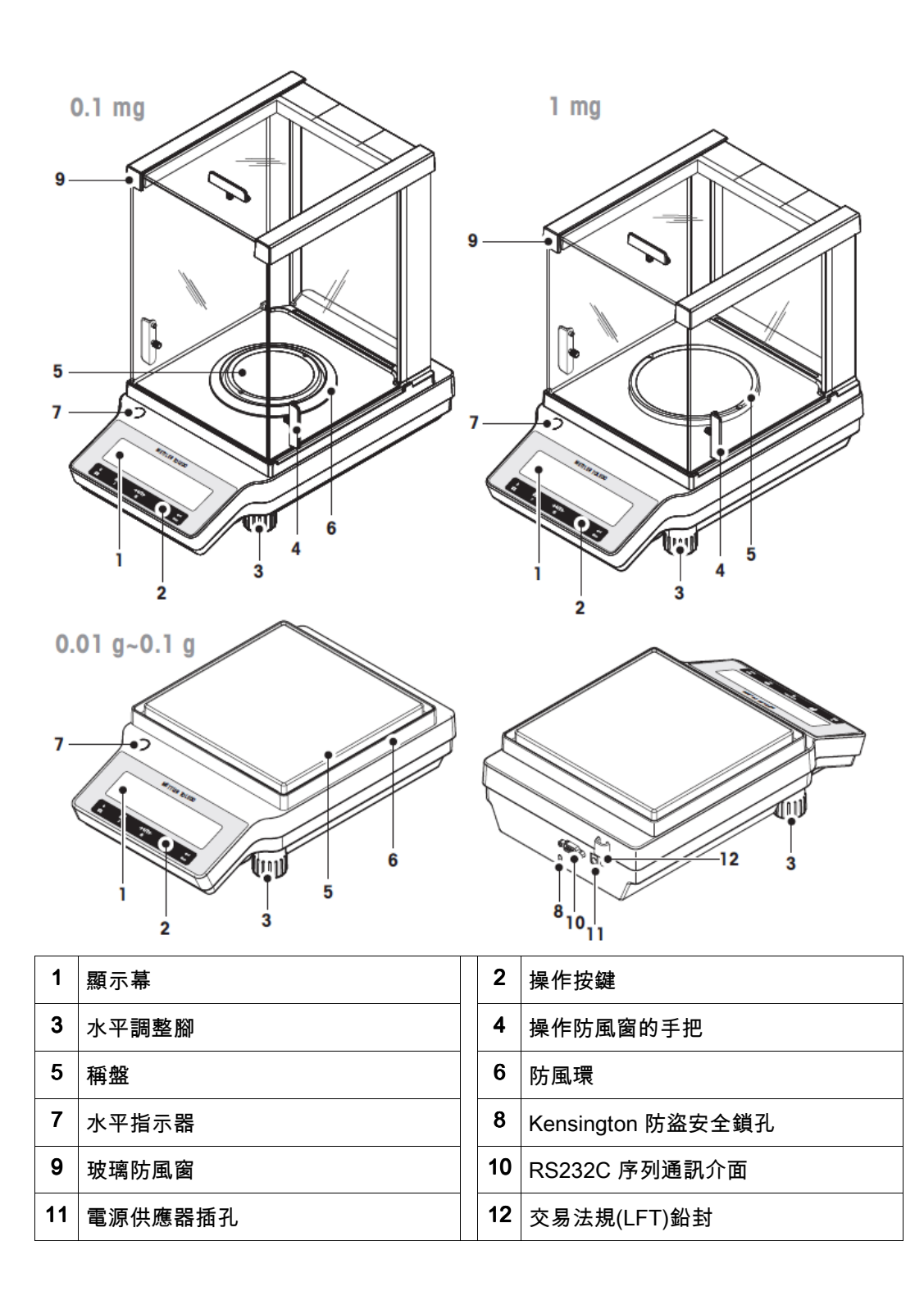

## 3.1.2 操作按鍵

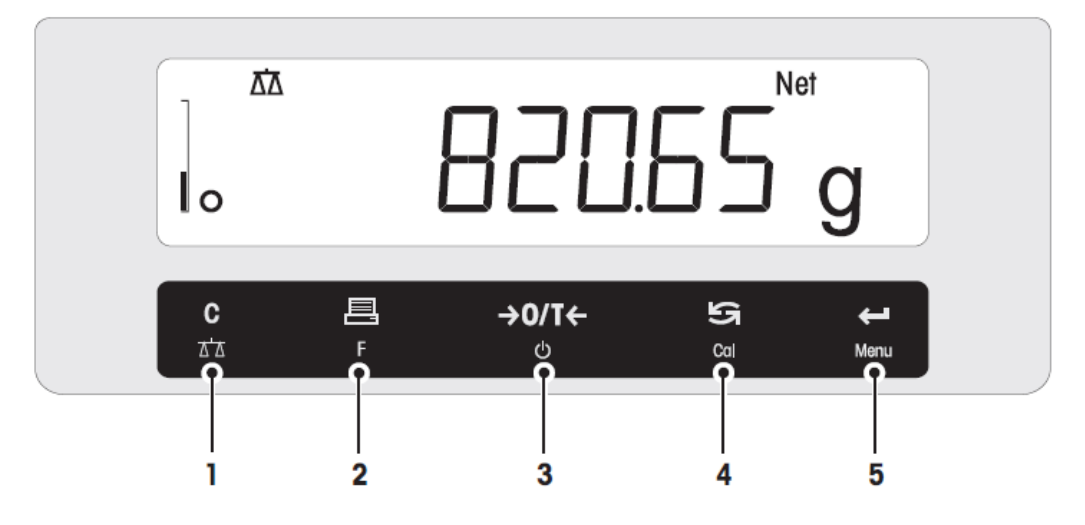

#### 按鍵功能

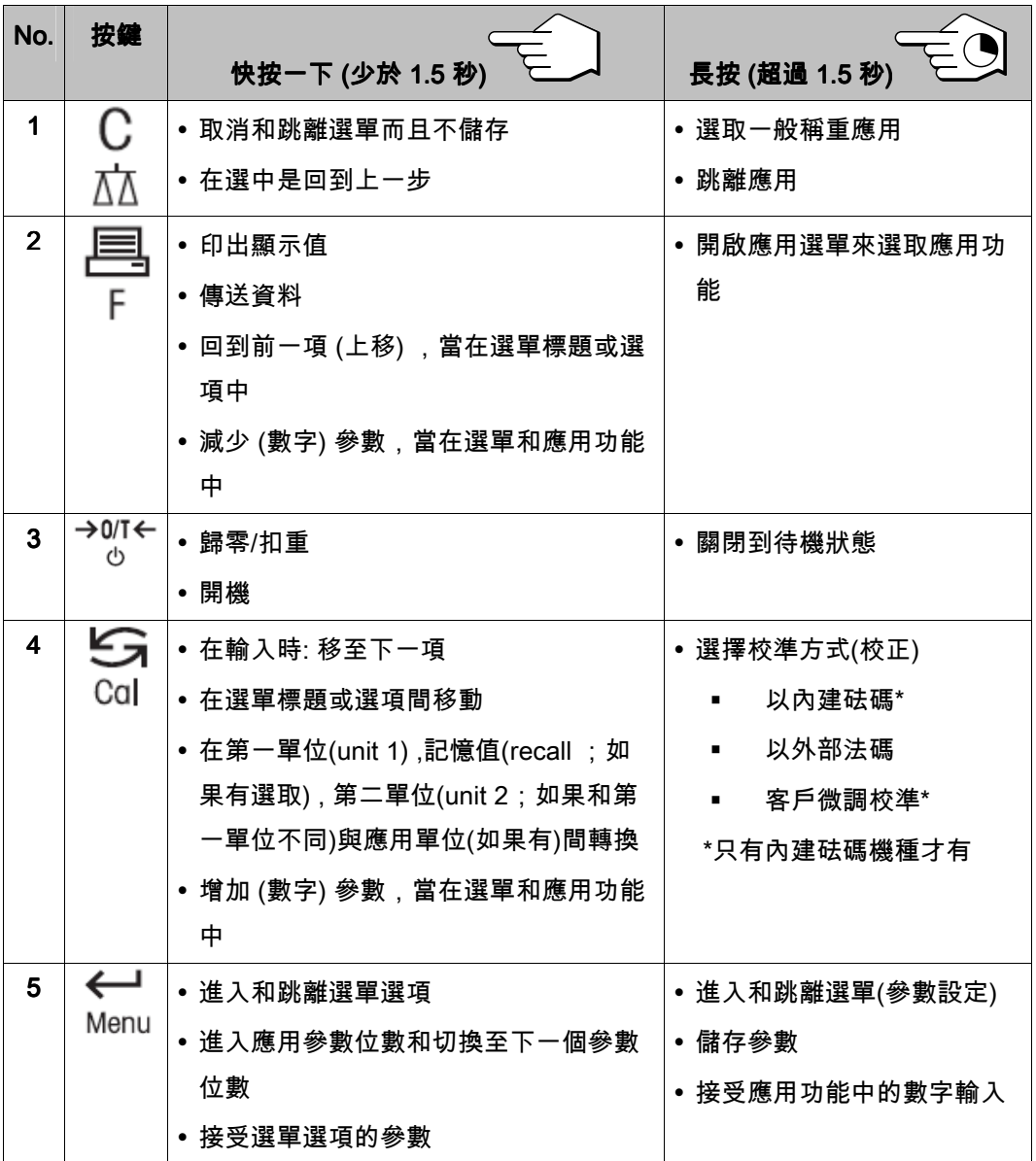

## 3.1.3 顯示面版

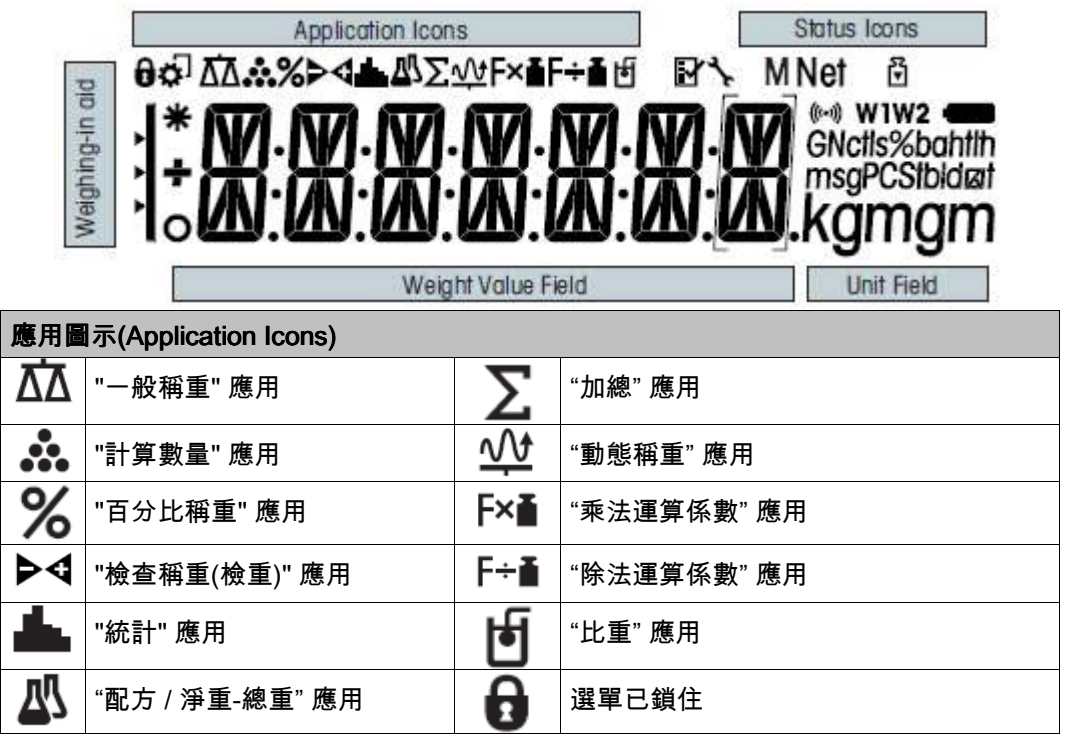

#### Note

當在某一應用功能模式下時, 相對應的應用圖示會顯示於螢幕上方。

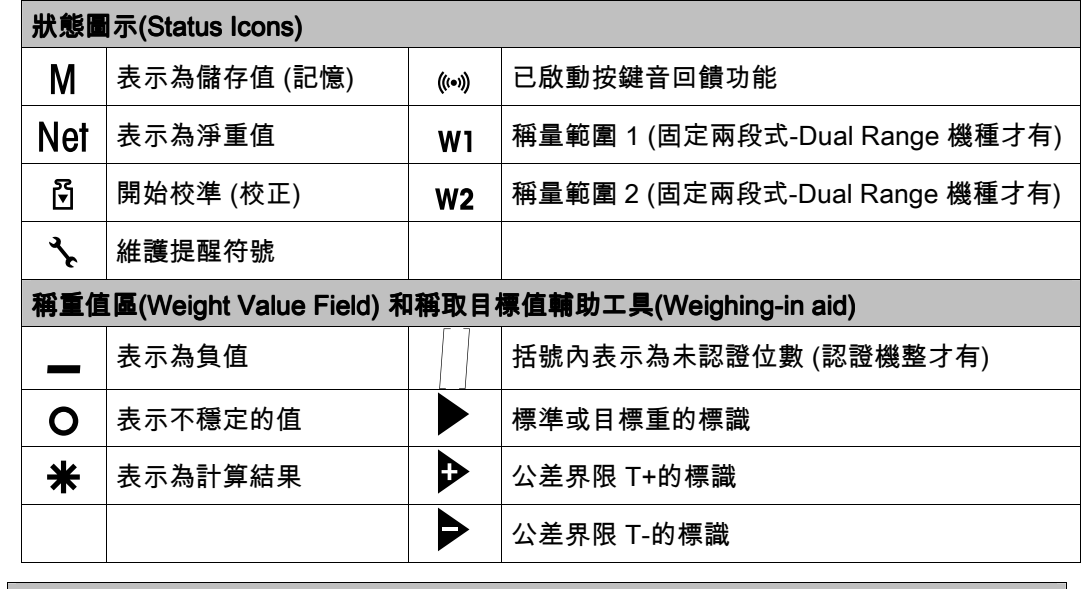

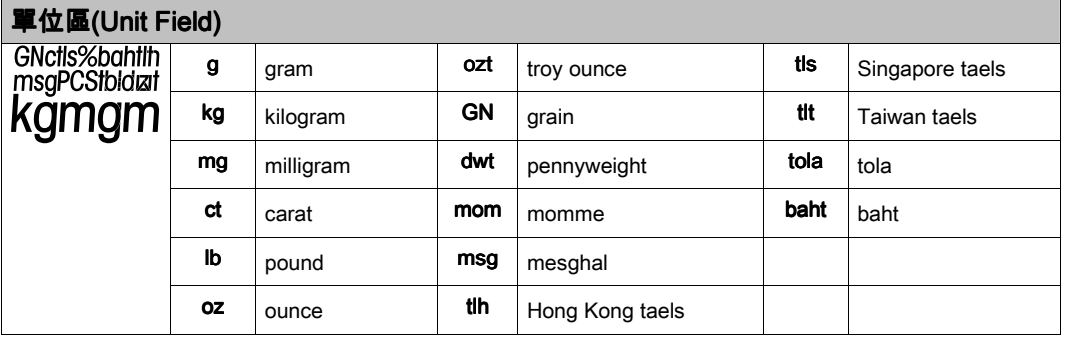

## 3.2 操作基本原則

選取一般稱重或結束其他應用

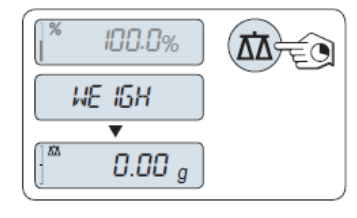

長按 $^{\ast}\overline{\Delta\Delta}$ \*不放直到螢幕出現"WEIGH".

⇨ 天平回到一般稱重模式

#### 選取應用

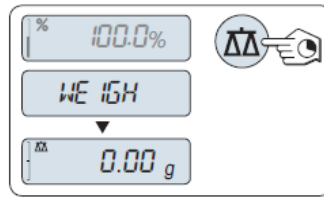

- 1. 長按«F»不放直到螢幕出現"APP.LIST".(應用功能清單) ⇨ 上次啟用的應用, 例如"COUNT"會出現在螢幕上 2. 重複按 選取其一應用
- 3. 按<sup></sup>\*<sup>←→</sup>來執行選取的應用

#### 可選取的應用

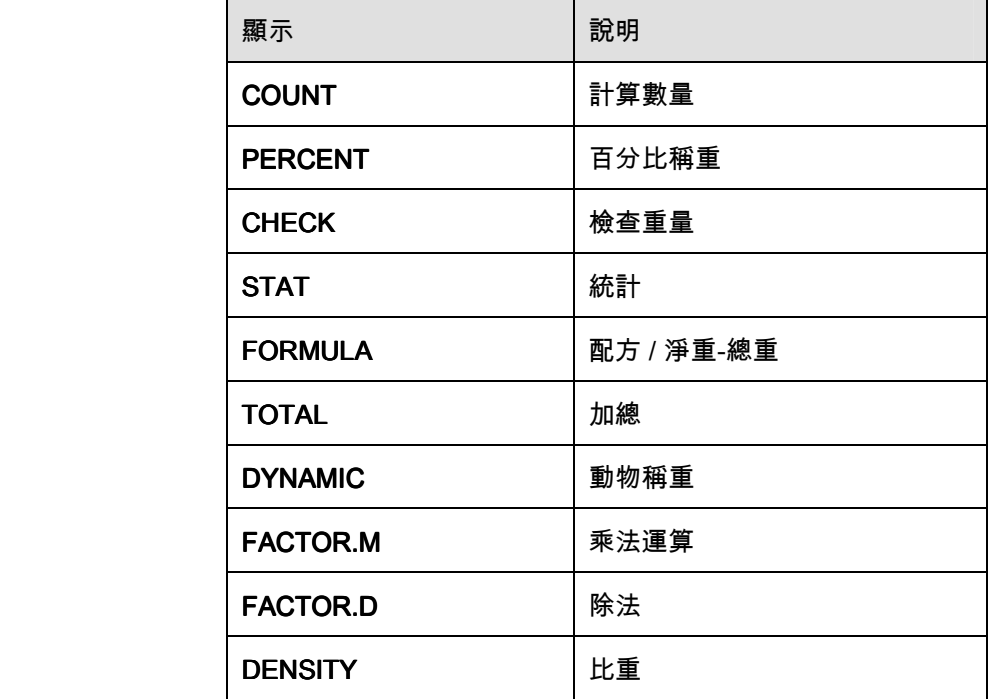

#### 進入選單

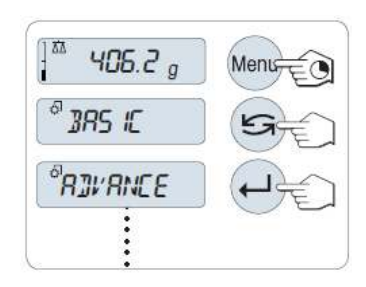

1. 長按«Menu» 來開啟主要選單. 顯示的第一個選單是 "BASIC" (除非保戶選單被啟用).

2. 重複按 « » 來變換選單 . 3. 按 « » 來確認所選.

#### 選單標題的選擇

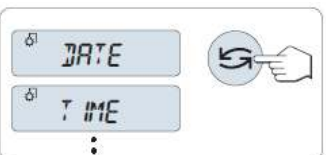

在選取的選單標題中更改設定

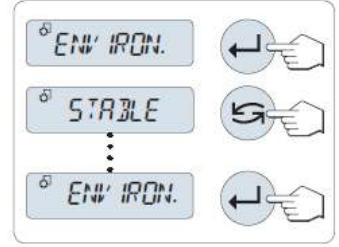

在次選單選項中變更設定

和選單標題是相同的步驟.

#### 數字值得輸入原則

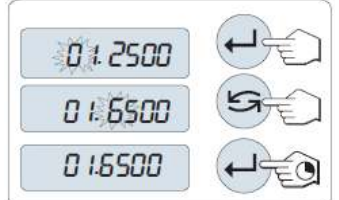

#### 儲存設定和關閉選單

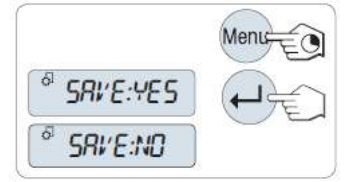

- 按 « ». 螢幕會出現下一個選單標題. 每次按 **7**。 天平切換至下一個選單標題.
- 1. 按 «<sup>◆━━━━━</sup>». 螢幕顯示選取的選單標題之目前設定. 每次按 « » , 天平切換至下一個選項. 在最後 選項之後, 循環到第一選項.
- 2. 按 «<sup>←──■</sup>», 接受了所選的設定但未被執行. 只有在 "SAVE:YES" 被確認後, 設定才會被執行.
- 1. 按 «**←━┛**» 選取位數(由左至右循環)或一數值(視各應 用而定). 被選取的位數或數值會閃爍.
- 2. 要更改位數或數值時, 按  $\mathcal{L}_{\mathcal{A}}$  增加數值或按 «F» 減少數值選擇位數或 (依應用而定).
- 3. 長按 «**←━<sup>]</sup>» 以確認輸入.**
- 1. 長按 «Menu» 來跳離選單標題.

⇨ "SAVE:YES"出現於螢幕上.

- $2.$  按  $\mathcal{G}$  » 在 "SAVE:YES" 和 "SAVE:NO" 之間轉 換.
- 3. 按 «✦━┛» 執行 "SAVE:YES". 會儲存變更.
- 4. 按 « » 執行 "SAVE:NO" "SAVE:NO". 不儲存變更..

取消

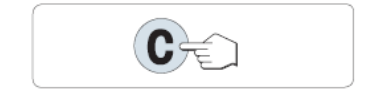

- 若要跳離選單標題或選單選項而不儲存, 可按 «C» (在選單中回到上一步驟).

► 在應用功能操作時

► 在選單操作時

- 按 «C» 取消設定.

⇨ 天平回到前一個啟用功能.

Note: 若 30 秒內沒有任何輸入, 天平回到最後啟用的應用模式. 變更不會被儲存. 若有變更, 天平會顯示 "SAVE:NO".

## 4 安裝並開始操作

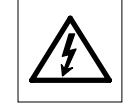

在執行安裝和設定過程中,天平決不可插上電源.

## 4.1 拆箱和包裝內容

- 1 打開包裝並小心地取出所有元件.
- 2 檢查品項內容.

#### 標準包裝包含下列品項:

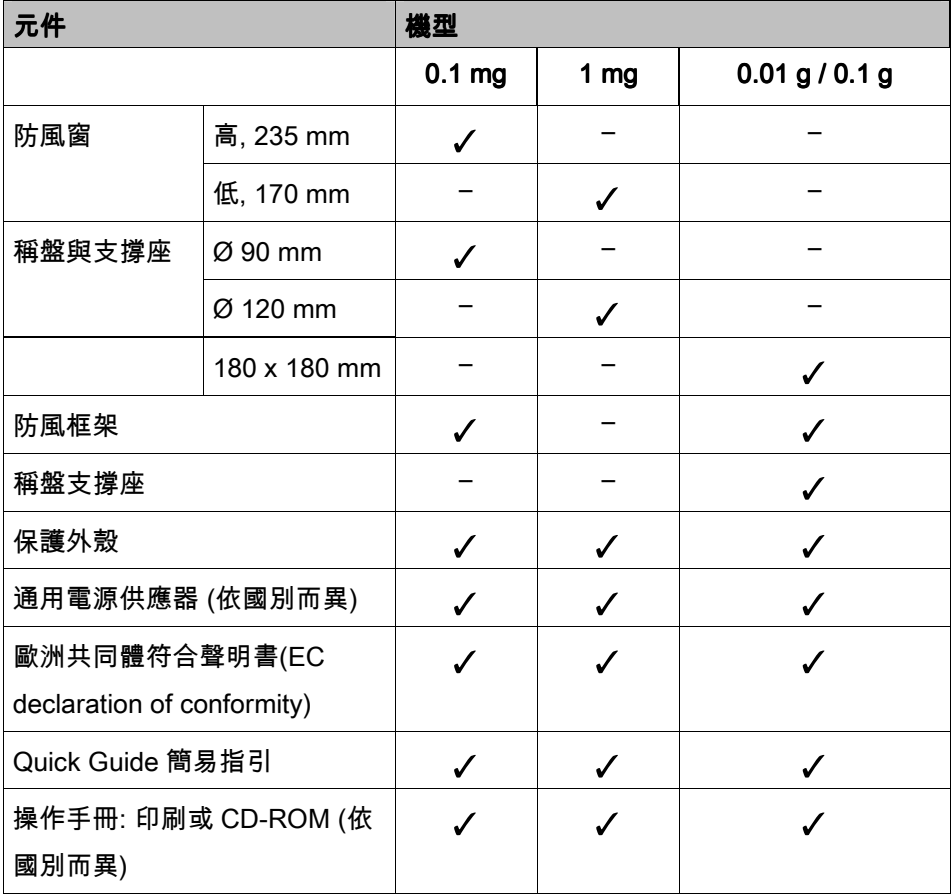

## 4.2 元件的安裝

#### $\overline{m}$ 讀數 0.1 $\overline{m}$ 的天平

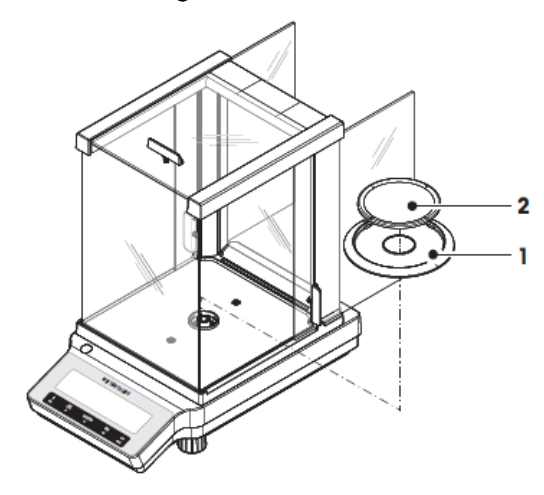

依特定順序將下列元件安置於天平上:

- 1 將側邊玻璃推到最後端.
- 2 放上防風環(1)
- 3 放上稱盤(2)

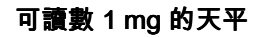

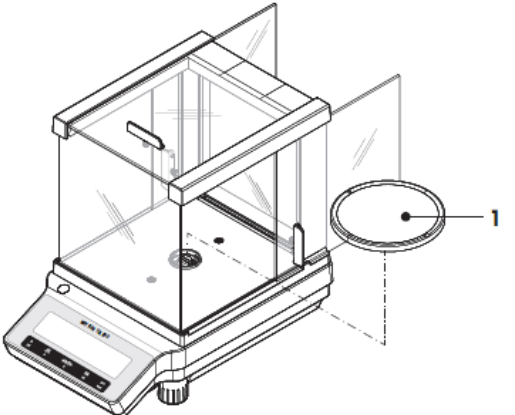

依特定順序將下列元件安置於天平上:

- 1 將側邊玻璃推到最後端.
- 2 放上稱盤(1)

可讀數 0.01 g / 0.1 g 的天平

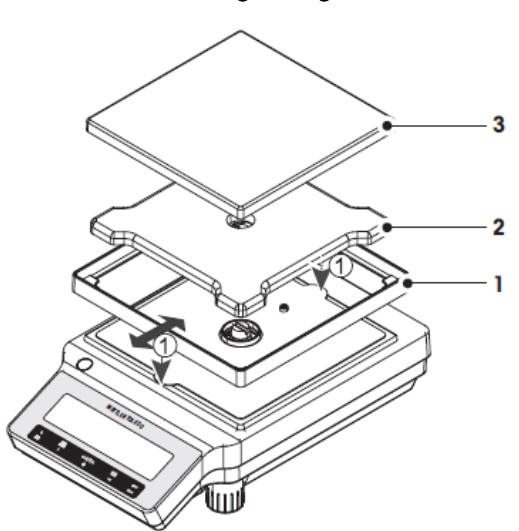

依特定順序將下列元件安置於天平上:

- 1 放上防風框架(1): 小心撐開防風窗框 架並放到正確的位置.
- 2 放上稱盤支撐座 (2).
- 3 放上稱盤 (3).

## 4.3 安裝保護外殼

#### Note

使用正確的保護外殼.

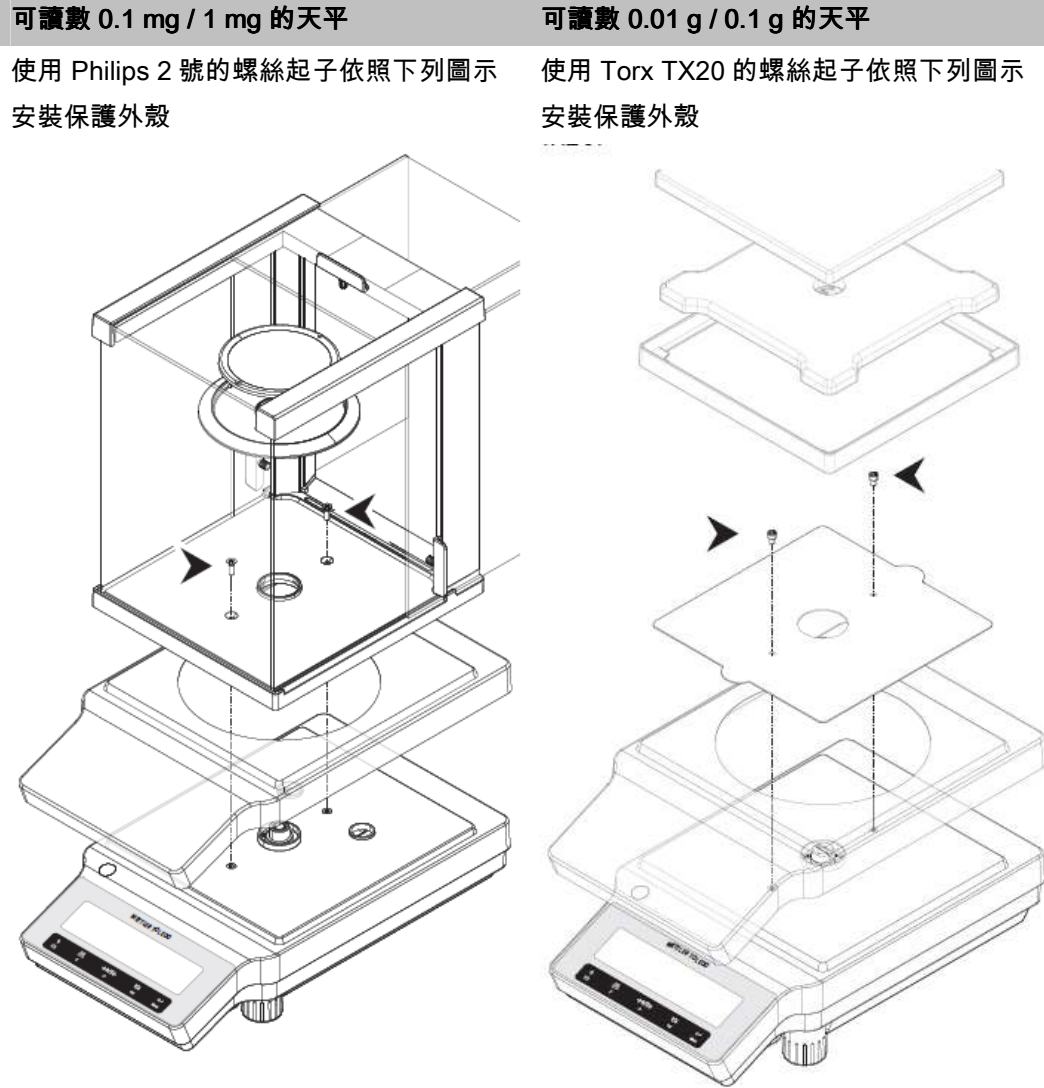

## 4.4 位置的選擇

您的天平是一台精密儀器, 在最理想的位置會有最佳精確度與可靠性的表現. 選擇一穩定, 無 震動的位置而且儘量保持水平. 與天平的接觸面要能安全的承載一負重滿載的天平.

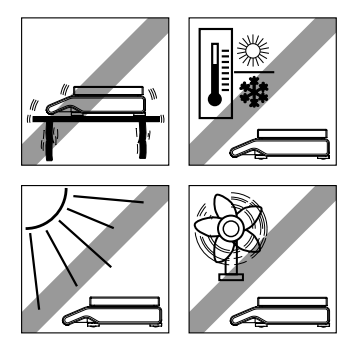

觀察週遭環境的狀況 (參考 "technical data"). 要避免以下情況:

- 震動
- 溫度變動過大
- 直接日照
- 強烈氣流 (例如由風扇或空調所造成的)

4.5 調整水平

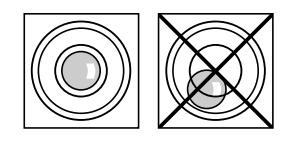

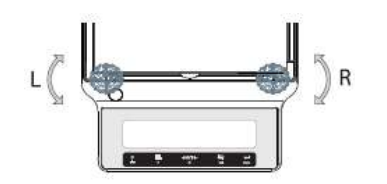

T 天平具有一水平指示器和 2 個 (S 稱台) 或 4 個 (L 稱台) 水平調整腳來針對些微不平整的稱重桌面作調整. 當指示 器的氣泡在玻璃表面中央時, 天平也正好是水平狀態. Note: 當天平移至新位置時, 一定要調整水平與校準. 適當地調整兩個水平調整腳直到氣泡剛好靜止於玻璃 中央

L = 左側調整腳

R = 右側調整腳

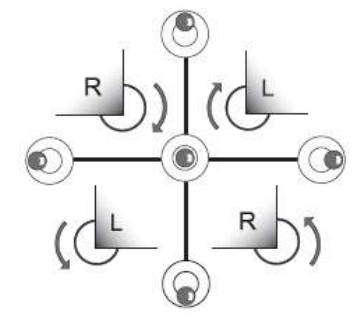

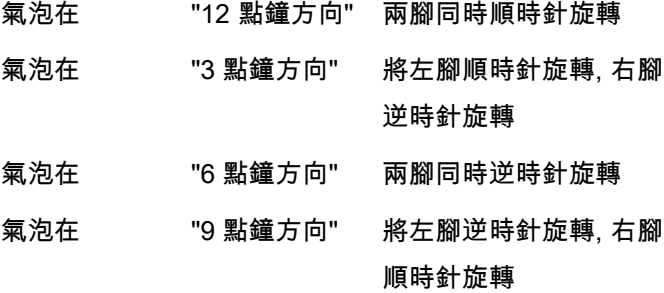

## 4.6 電源供應器

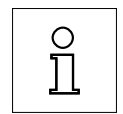

要讓天平暖機 30 分鐘 (0.1 mg 的機種要 60 分鐘) 來適應週遭環境的狀況.

您的天平是有附依國別不同的交流電插頭或依國別不同的電源線. 電源供應器可適合此範圍: 100 - 240 VAC, 50/60 Hz 的所有電壓 (實際的規格請參考 "technical data").

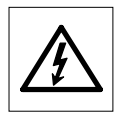

首先, 確認現場電壓在 100 - 240 VAC, 50/60 Hz 的範圍內而且電源插頭是 否符合現場插座的接頭. 如果情況不符合, 決不要將天平或電源供應器插上 插座, 請與 METTLER TOLEDO 聯絡.

Important: Important:

- 操作前, 請檢查所有接線是否有損壞.
- 請將電源線整理好, 不要再稱重過程中造成損壞或干擾!
- 注意不要讓電源供應器與液體接觸!

- 電源插頭必須隨時在可接觸到的地方.

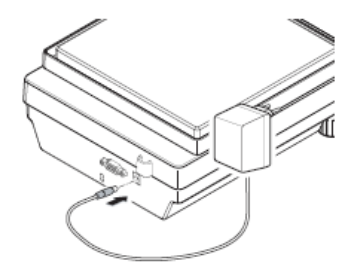

將電源供應器連接到天平後方連接端子 (參考圖例) 和插 到電源線.

⇨ 天平執行一次螢幕測試(所有字元會快速亮一次), "WELCOME", 軟體版本, 最大負載和可讀數快速出現.

天平已可以使用.

## 4.7 設定日期與時間

第一次使用新儀器時, 需要輸入正確日期與時間.

#### Note

- 這些設定會被保存甚至拔除儀器的電源.
- 儀器重置不會改變這些設定.
- 依照 "ADVANCE." 選單中 "DATE.FRM" 日期格式設定目前日期.
- 依照 "ADVANCE." 選單中 "TIME.FRM" 時間格式設定目前時間.

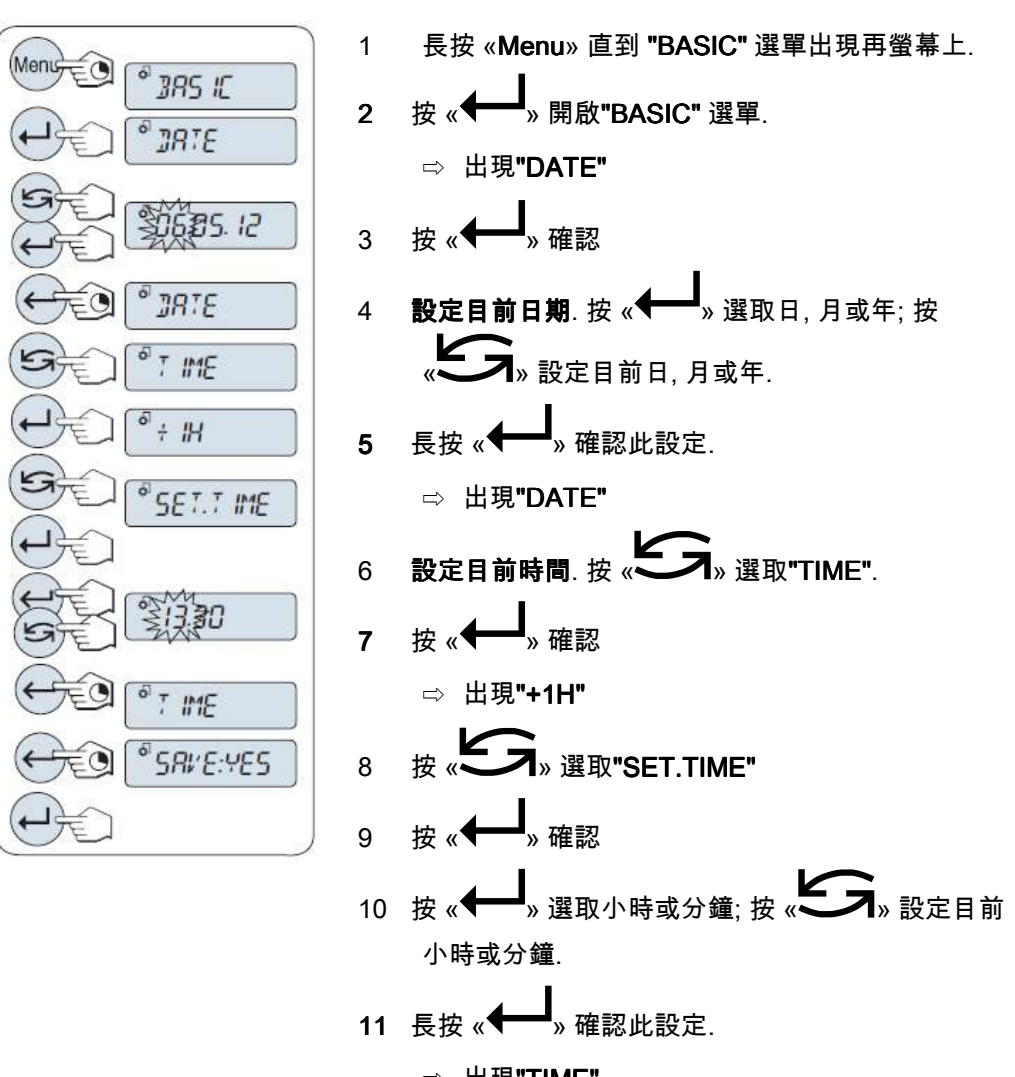

12 長按 « » 儲存此設定.

⇨ 出現"SAVE:YES "SAVE:YESSAVE:YES"

$$
\begin{array}{cc} \n & \mbox{if } \kappa \rightarrow 0 \n \end{array}
$$

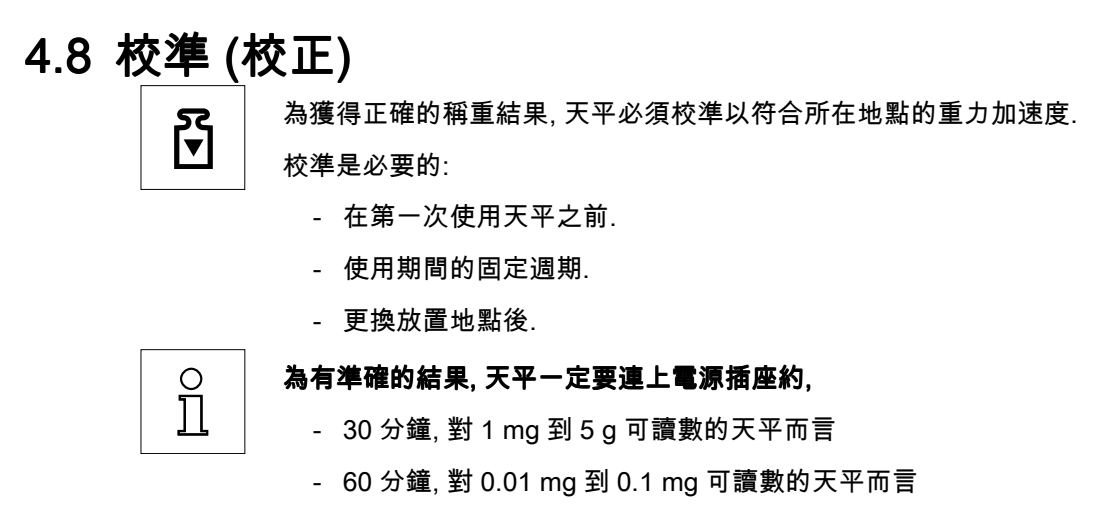

以達到校準前所需的工作溫度.

### 4.8.1 以內砝碼執行校準

Note: 只有內建砝碼的機種才有此功能 (參考 technical data).

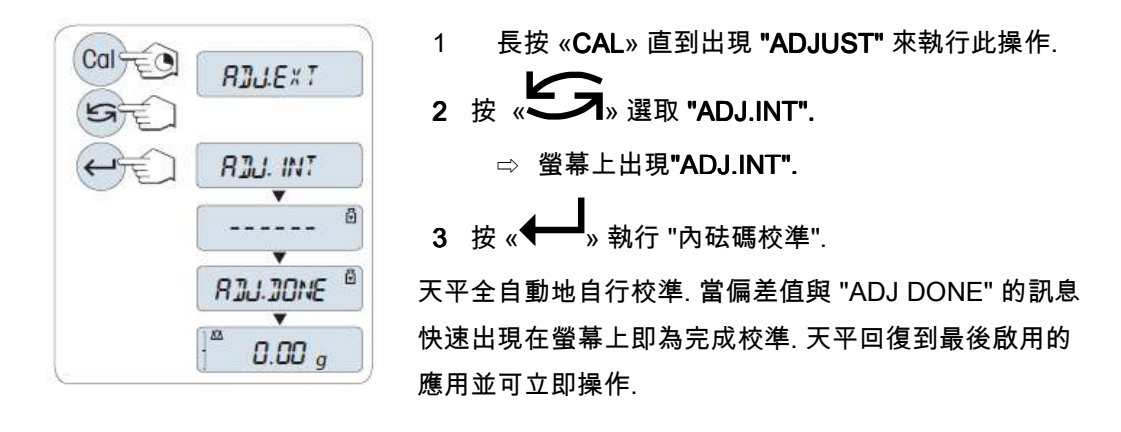

#### 使用內砝碼校準的報表範本:

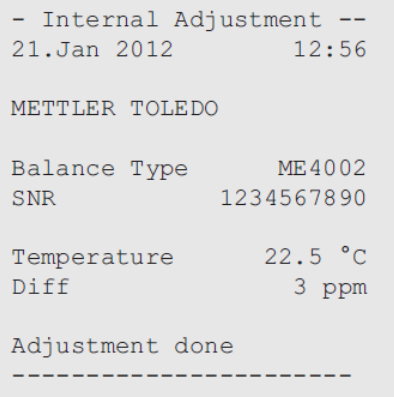

## 4.8.2 以外法碼執行校準

Note: 由於法定認證, 所以認證機種不可以外法碼進行校準.

\* 除了 OIML 1 級稱的認證機種例外

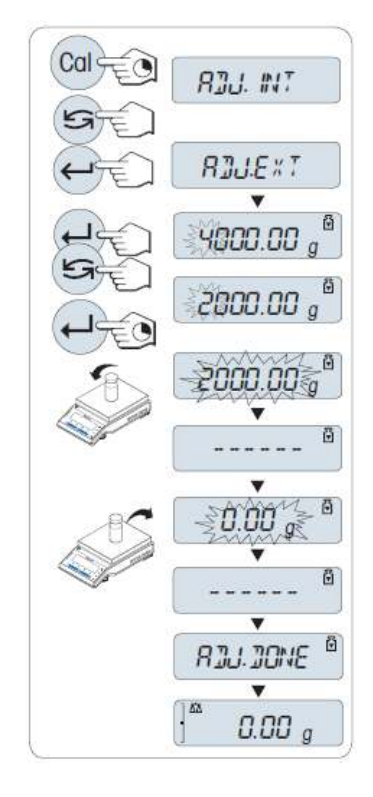

- 1 將校準所需的法碼準備好.
- 2 長按«CAL» 直到出現 "ADJUST" 來執行此操作.
- 3 按 **«二기**» 選取 "ADJ.EXT". ⇨ 螢幕上出現"ADJ.EXT".
- 4 清空稱盤.
- 5 不同方式: 若需要, 可自行定義不同法碼重. 按 « » 選取位數(由左至右循環); 按 « » 改變閃爍位數.
- 6 長按 « » 來執行 "外法碼校準".
	- ⇨ 所需的校準法碼值會在螢幕上閃爍.
- 7 放置校準法碼於稱盤中央.

⇨ 天平自動地自行校準.

8 當零值閃爍, 移除校準法碼.

當 "ADJ DONE" 的訊息快速出現在螢幕上即為完成校準. 天平回復到最後啟用的應用並可立即操作.

#### 使用外法碼校準的報表範本:

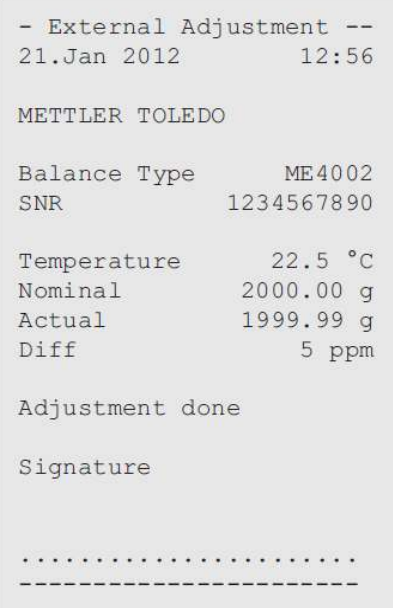

## 4.8.3 自行微調校準

#### **Attention**

此功能只可由受訓過的人員執行.

自行微調校準功能 "ADJ.CF" 可以用外部校準法碼自行修正內校砝碼值. 校準法碼可修正的 範圍非常小. 自行微調校準會影響內校的功能. 隨時可以關閉此功能.

Note

- 此功能只有在內校機種有效.
- 由於法定認證, 所以認證機種不可執行自行微調校準.
- 請使用校正過法碼.
- 天平與法碼都必須在操作溫度下.
- 確保適當的環境條件.

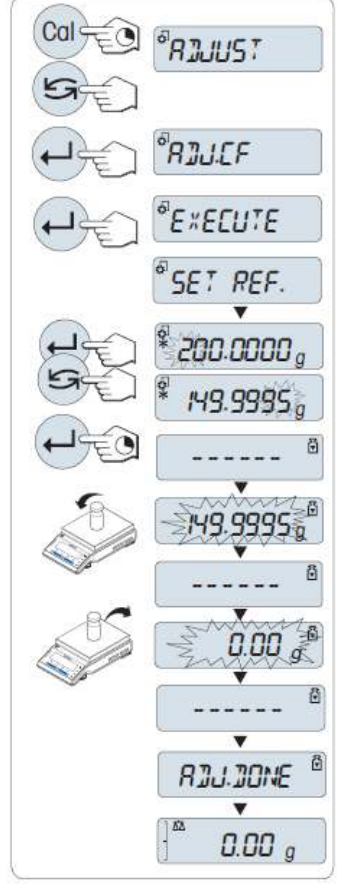

▶ 天平在一般使用狀態下.

1 將校準所需的法碼準備好.

- 2 清空稱盤.
- 3 長按«CAL» 直到出現 "ADJUST" 來執行此操作.
- 4 按 《S》選取 "ADJ.CF".

□ 螢幕上出現"ADJ.CF".

- 5 選取 "EXECUTE".
- 6 按 « $\leftarrow$  \* 來啟動校準.
	- ⇨ 短暫出現 "SET REF"
	- ⇨ 上次儲存的值會在螢幕上閃爍.
- 7 選取校準法碼的目標值. 按 «←→ 選取位數(由左至 右循環); 按 《S》改變閃爍位數.
- $8\overline{6}$  長按 « $\leftarrow$  » 來執行 "自行微調校準".
	- ⇨ 所需的校準法碼值會在螢幕上閃爍. 此步驟需 要一些時間.
- 9 放置所需校準法碼於稱盤中央.

10 當零值閃爍, 移除校準法碼.

- 11 等待直到 "ADJ DONE" 的訊息快速出現.
	- □ 當 "ADJ DONE" 的訊息快速出現在螢幕上即 為完成校準. 天平回復到最後啟用的應用並可立 即操作.

□ 若出現 "WRONG ADJUSTMENT WEIGHT" 的錯誤訊息, 表示此法碼值不在允許範圍內所以 不被接受. 無法完成 "ADJ.CF".

Note: 完成後, 不需再另行儲存校準結果.

#### 關閉自行微調校準功能

- 1. 長按«CAL» 直到出現 "ADJUST" 來執行此操作.
- 2. 按 《S》選取 "ADJ.CF".

⇒ 螢幕上出現"ADJ.CF".

- 3. 選取 "RESET".
- 4. 按 «←→ 來啟動重置.

⇨ 螢幕出現"NO?"

5. 選取 "YES?" 並按  $\leftarrow$   $\rightarrow$  確認.

⇨ 當 "ADJ DONE"的訊息快速出現在螢幕上即為完成校準. 天平回復到最後啟用的應用並 可立即操作而且回復到初始校準.

## 4.9 搬移天平

關閉天平電源並移除電源線和任何天平訊號線. 參考章節 "位置的選擇" 有關適當位置選擇 的說明.

短距離移動天平

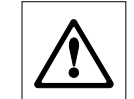

具防風窗的天平: 注意下列有關短距離移動天平到新位置的說明: 永遠不要 提起防風窗的位置來移動天平. 防風窗不是完全緊固在天平上.

#### 長距離搬移天平

若您需要長距離搬運或寄送您的天平,請使用完整的原始包裝.

## 4.10 底部稱重

天平具有一懸吊裝置來進行底部稱重的應用.

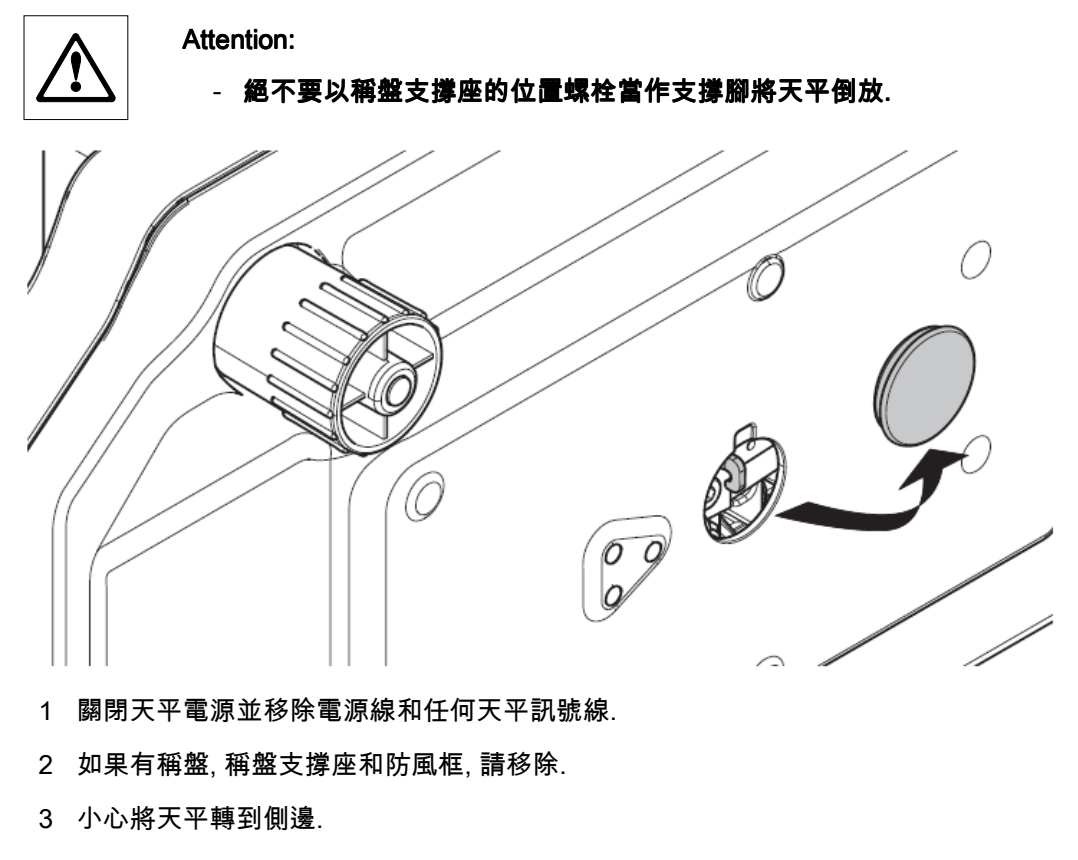

- 4 移除蓋子, 並保留蓋子以備未來使用.
- 5 然後將天平放回正常位置並輕鬆地按照相反的順序安裝所有配件.

## 5 稱重是如此的簡單

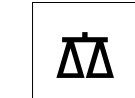

此章節說明如何進行一般稱重並且如何加速稱重過程.

## 5.1 天平的開機與關機

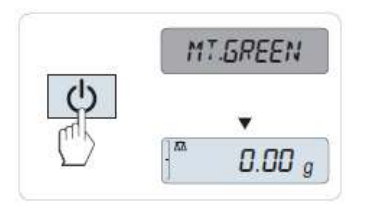

開機

- "MT.GREEN" 顯示於螢幕上時, 天平在 "STANDBY" 模式.
- $\mathcal{R} \overset{\text{(t)}}{\longleftrightarrow} \text{K} \overset{\text{(t)}}{\times} \mathcal{N}$ 或移除稱盤上的任何負載或碰觸稱盤表 面.

天平已可以開始稱重或開始最後啟動應用的操作.

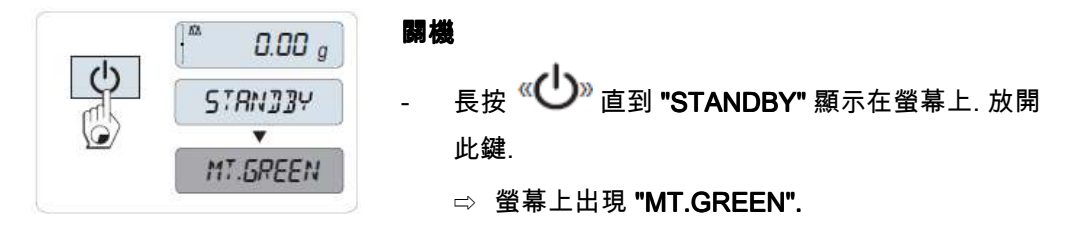

#### **Note**

• 當關機後, 天平是在節能的"STANDBY"待機模式, 此時天平在待機模式下不再需要暖機 而且隨時可使用.

若您要執行稱重, 只需要將樣品放在稱盤上後天平立刻顯示結果. 此時是不需要按

《し》來開機.

若要完全關閉天平, 必須拔除電源.

## 5.2 進行一般稱重

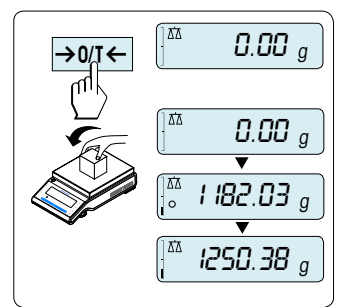

 $\overline{a_{\text{inter}}\oplus a_{\text{inter}}\oplus a_{\text{inter}}\oplus a_{\text{inter}}}}$  1 按  $\leftarrow$   $\overline{a_{\text{inter}}\oplus a_{\text{inter}}\oplus a$ 

**Note:** 若天平不是在稱重模式, 長按 « $\overline{\Delta\Delta}$ » 鍵直 到螢幕上顯示 "WEIGH" "WEIGH" "WEIGH" . 放開按鍵. 天平此時為 稱重模式.

- 2 將待測樣品放在稱盤上.
- 3 等待直到不穩定符號 "o" 消失而且發出穩定提示音.
- 4 讀取結果.

## 5.3 歸零 / 扣重

 $\rightarrow 0$ 

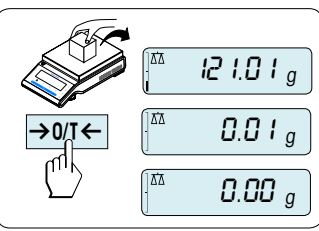

#### 歸零

- 1 清除天平上的負載.
- $\frac{1}{2}$  按 «  $\rightarrow$  0/T  $\leftarrow$  » 來設定天平的零點. 所有的稱 重值都是相對於此零點來測量 (參考選單標題 "ZERO RNG").

Note: 開始稱重前, 使用此 « > 0/T < » 歸零鍵

#### 扣重

121.01 <sup>g</sup>

 $^{\mathtt{a}}$  0.00  $_g^{\mathtt{Net}}$ 

 $^{\text{\tiny \textup{A}}\ \text{\tiny \textup{}}\ \text{\tiny \textup{}}\ \text{\tiny \textup{S}}\ \text{\tiny \textup{S}}\ \$ 

 $\begin{bmatrix} \frac{N\alpha}{2} & \frac{12}{1.0} \frac{1}{1.0} \end{bmatrix}$  . Then

 $\overline{0.00}$   $_{\circ}$ 

若有使用容器來稱重, 首先需將天平歸零.

- 1 放置空容器於天平上. 螢幕上會顯示容器重.
- 2  $_{\mathcal{B}} \leftrightarrow 0/1 \leftarrow \mathbb{R}_{\mathbb{R} \times \mathbb{R} \times \mathbb{R} \times \mathbb{R}}$

"0.00 g" 和 "Net" 顯示於螢幕上. "Net" 表示所有顯示的重 量值為淨重值.

#### Note:

- •若容器由天平上移除, 此皮重值會顯示為負值.
- 此皮重值會被保留直到再按 « → 0/ T ← » 鍵 = \* 關閉天平的電源.

## 5.4 轉換稱重單位

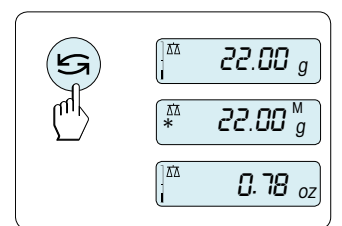

The « $\square$ ,轉換鍵隨時都可用在稱重單位 "UNIT 1","RECALL" 記憶值 (若有選取), 稱重單位 "UNIT 2" (如 果和重量單位 1 不同) 和 應用單位(若有此單位).

- 
- 

## 5.5 記憶 / 呼叫記憶之稱重值

可呼叫所儲存的穩定重量, 只有重量絕對值大於 10d 才可被儲存. 要求: 選單中的 "RECALL" 記憶功能必須先啟用.

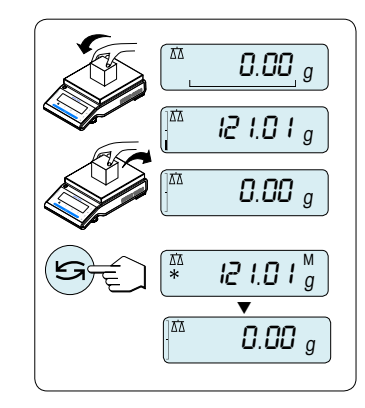

- 1 放上待測樣品. 螢幕上顯示重量值並儲存穩定結果.
- 2 移除此樣品. 當重量被移除時螢幕顯示零.
- 3 按 «ンフ》最後儲存的穩定重量會同時有星號 (\*) 和記憶符號 (M) 在螢幕上顯示 5 秒鐘. 5 秒鐘之 後顯示幕會回到零. 此動作可重複無數次.

#### 清除最後重量值

當有一新的穩定結果顯示時, 舊的記憶值會被新的重量結  $\mathbb{R}_{\mathbb{R} \times \mathbb{R}^d}$   $\mathbb{R} \times \mathbb{R}$   $\mathbb{R} \times \mathbb{R}$  , and  $\mathbb{R} \times \mathbb{R}$  and  $\mathbb{R} \times \mathbb{R}$  and  $\mathbb{R} \times \mathbb{R}$  and  $\mathbb{R} \times \mathbb{R}$  and  $\mathbb{R} \times \mathbb{R}$  and  $\mathbb{R} \times \mathbb{R}$  and  $\mathbb{R} \times \mathbb{R}$  and  $\mathbb{R}$ Note: 當關閉電源時, 記憶值會消失, 不可列印記憶值.

# 5.6 使用稱量輔助功能

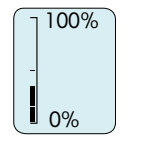

稱量輔助功能是一動態圖形指示, 表示在全部的稱重範圍 使用了多少稱量. 您可一眼就看出天平上的負載有多接近 最大稱量.

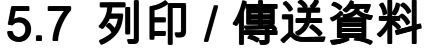

昌

按 « » 列印鍵可傳送稱重結果經由通訊介面到印表機 或 PC.

## 6 選單

## 6.1 選單內容

選單可以讓您的天平符合您特定的稱重需求. 在選單中可以改變天平的設定和啟用功能. 主要選單中包含了 4 個不同的選單而且涵蓋了 33 個不同的標題, 每個標題內有許多不同 選項的可能性. 針對 "PROTECT" 選單請參照 "主選單".

Note: 參考 Quick Guide 內有關選單的圖形化說明 (選單地圖) 包含所有設定可能性.

#### "BASIC"基本選單 "BASIC"基本選單

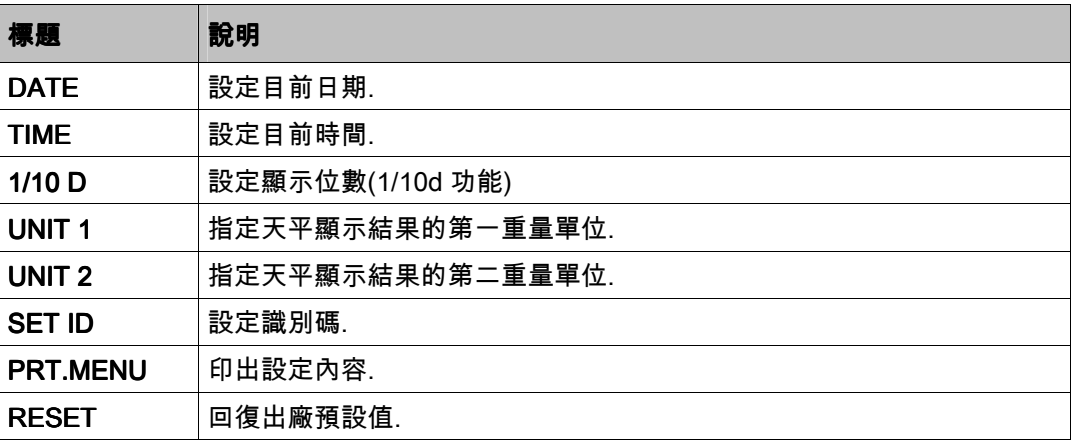

## "ADVANCE." 進階選單

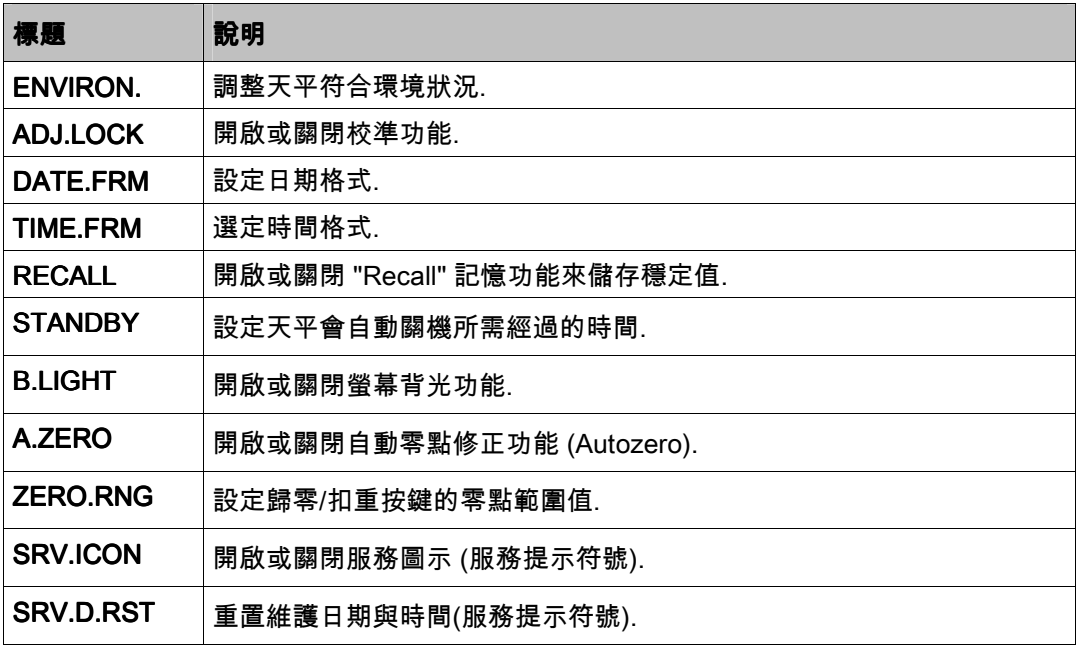

#### "INT.FACE"通訊介面選單 "INT.FACE"通訊介面選單

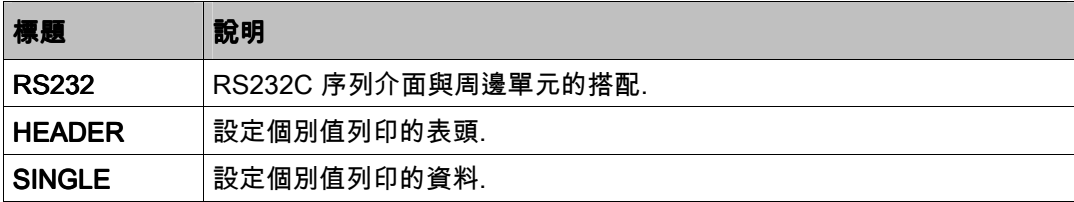

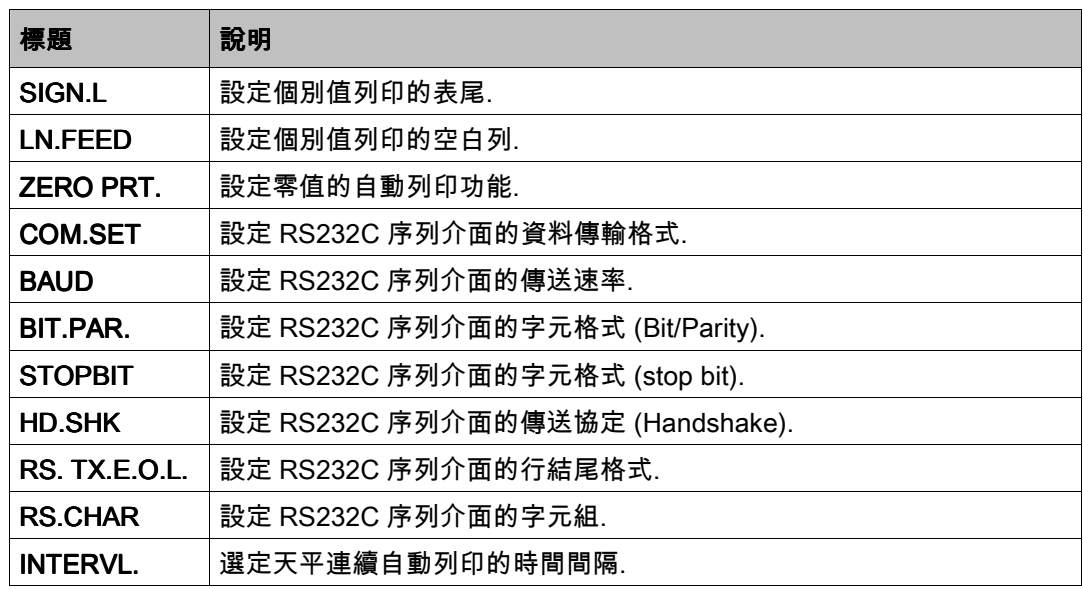

## 6.2 選單標題說明

此章節分別針對每個選單標題和其中的選項做說明.

## 6.2.1 主選單

選單的選擇.

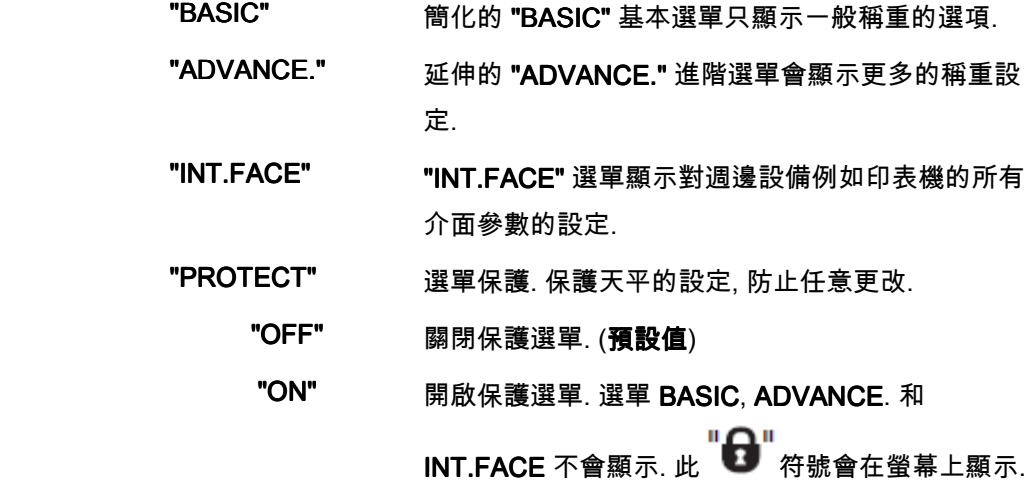

## 6.2.2 "BASIC"基本選單

#### "DATE" –日期

依照日期格式設定目前日期.

Note: 若天平回復預設值時, 不會改變此設定.

#### "TIME" - 時間

依照時間格式設定目前時間

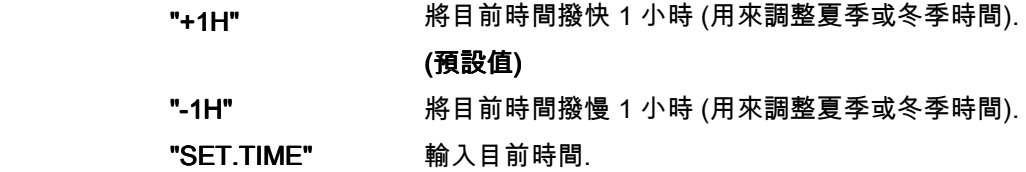

Note: 若天平回復預設值時, 不會改變此設定.

#### "1/10 D" - 顯示位數

可降低螢幕可讀數的位數.

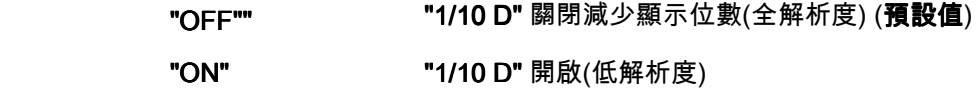

#### "UNIT 1" – –重量單位 1

依不同需求, 天平可有以下重量單位的應用 (機種不同會有些微差異)

- 只有由適當國家法律允許的重量單位才能選擇.
- 在認證天平中, 此選單標題有固定的設定而且不能更改.

#### 單位:

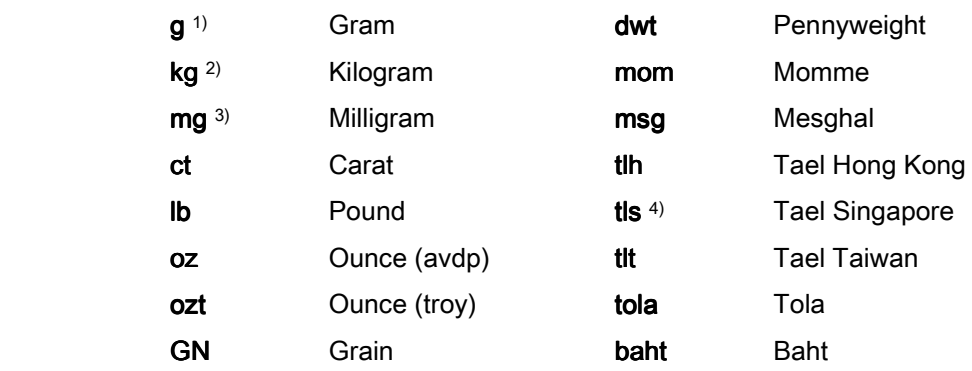

#### "UNIT 2" – –重量單位 2

若在稱重模式下需要顯示另一重量單位, 所需第二重量單位可在此選單標題下選擇(依機種 而定). 可選單位請參考 "UNIT 1".

Note: 只有由適當國家法律允許的重量單位才能選擇.

#### "SET ID" – 識別碼

此選單標題可以自訂天平識別碼作為資產管理或其他目的. 此識別碼可與天平其他資料一起 列印. 可設定一組 7 個英數字元的識別碼(空格, 0...9, A...Z).

"SET ID" 設定識別碼

設定由左至右, 閃爍處表示可以變更的位置.

► 選取 "SET ID". 1. 按《◯ »搜尋可用字元(空格, 0...9, A...Z) 2. 選取字元後, 按 « » 確認而且會移到下一位 置. 長按 « » 儲存識別碼.

Note: 天平重置時, 不會改變此設定.

#### "PRT.MENU" - 列印選單內容

若有連接印表機時, 此選單標題可以印出選單設定內容. 只有在選取此 "PRINTER" 模式時, 才可看到此選項.

▶ "PRT.MENU" 出現於螢幕上而且已適當連接印表機.

按 《 》 執行列印.

#### "RESET" - 重置天平設定

此選單標題可以回復預設值.

按 《**○ 》**, 可在 "YES?" 之間 "NO?" 切換.

Note: 若天平回復預設值時, 不會改變 "DATE", "TIME", "1/10 D", "SET ID" 和 "ZERO.RNG" 設定.

#### 6.2.3 "ADVANCE." 進階選單

#### "ENVIRON." – 環境設定

此設定可以調整天平來適應週遭環境的狀況.

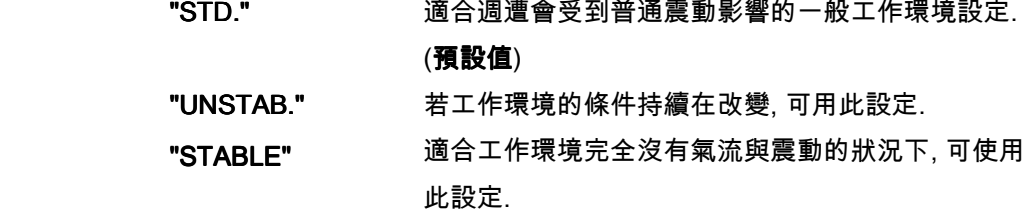

#### "ADJ.LOCK" - 關閉校準 (校正)

此標題可以關閉 «Cal» 鍵的功能.

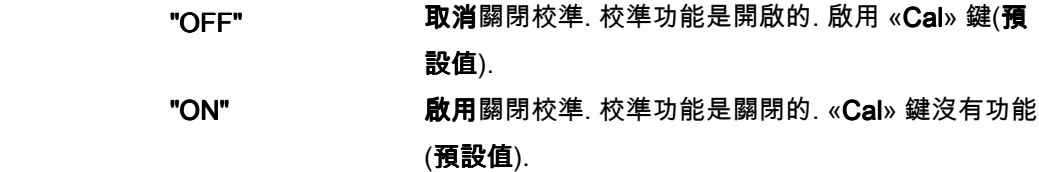

#### "DATE.FRM" - 日期格式

此選單標題可以預選日期格式.

有下列日期格式可選擇:

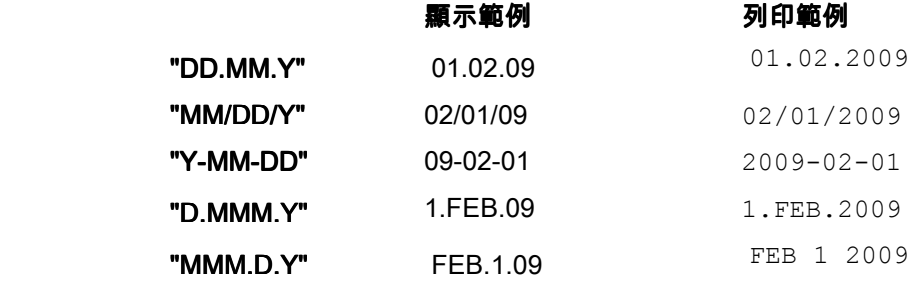

預設值: "DD.MM.Y"

#### "TIME.FRM" - 時間格式

此選單標題可以預選時間格式.

有下列時間格式可選擇:

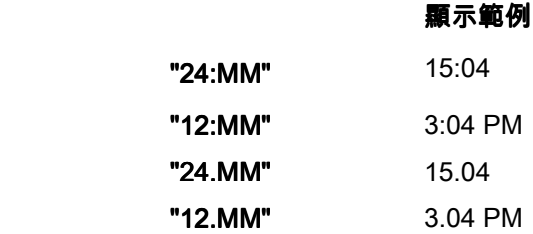

預設值: "24:MM" "24:MM"

#### "RECALL" – 記憶

此選單標題可以開啟或關閉 "RECALL" 的功能. 當記憶功能開啟而且顯示絕對值大於 10d, 會自動記憶最後一筆穩定值.

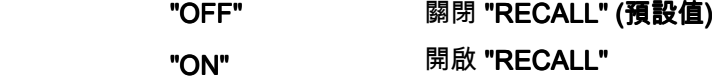

Note: 記憶值的顯示會有一星號在螢幕上而且不可列印.

若開啟自動待機功能, 在預選時間內不操作天平之後會自動進入節能模式 "STANDBY" (例 如, 不按任何按鍵或沒有重量變化等).

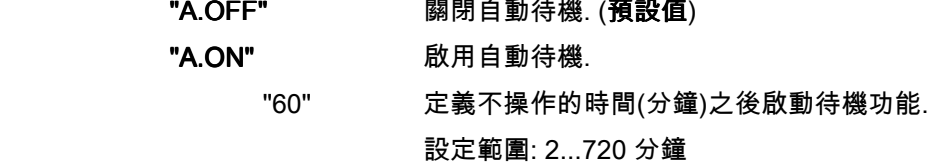

#### "B.LIGHT" - 背光

此選單標題中的設定, 可關閉或開啟螢幕背光.

"B.L. ON" 背光永遠開啟. (預設值) "B.L. OFF" 背光永遠**關閉**.

#### "A.ZERO" – –自動歸零設定

此選單標題可以設定自動歸零的開啟或關閉.

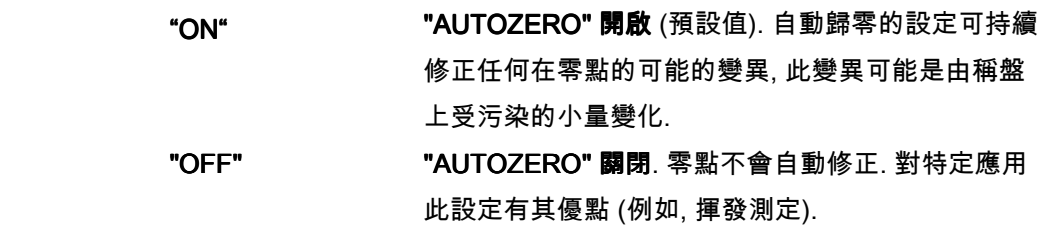

Note: 認證 天平無此設定.

#### "ZERO.RNG" - 零點範圍

此選單標題可設定《━> 0/Т ← » 按鍵的範圍值. 在此範圍並包含此範圍,

 $\lambda_{\alpha}$   $\rightarrow$  0/T  $\leftarrow$   $\lambda_{\alpha}$   $\rightarrow$   $\alpha$   $\rightarrow$  0/T  $\leftarrow$   $\lambda_{\alpha}$   $\rightarrow$   $\alpha$ 

"21g 以天平定義的單位來設定零點範圍的上限重量值. (預設值: 稱量範圍的 0.5%)

Note: 認證 天平的此設定固定為 3e 而且無法更改.

Note: 重置天平的設定不會改變此設定.

#### "SRV.ICON" – 維護提醒符號

此選單標題可用來開啟或關閉維護圖示 " $\lambda$ " .

"ON" **開啟**維護圖示 "\". 在 1 年或 8000 工作小時之後, 會 提醒您需要執行再校正. 會以閃爍的維護圖示:" "來 提醒(預設值).

"OFF" 關閉維護圖示 " " .

#### "SRV.D.RST" – 重置維護日期

此選單標題可以重置維護日期與時間.

Note: 此選單標題只有在 "SRV.ICON" 設定為 "ON" 才有作用

按 《 <sub>», 可在</sub> "YES?" 之間 "NO?" 切換.

## 6.2.4 通訊介面選單

#### "RS232" – – RS232C 通訊介面

此選單標題可選擇連接到 RS232C 的周邊裝置和指定資料如何傳送.

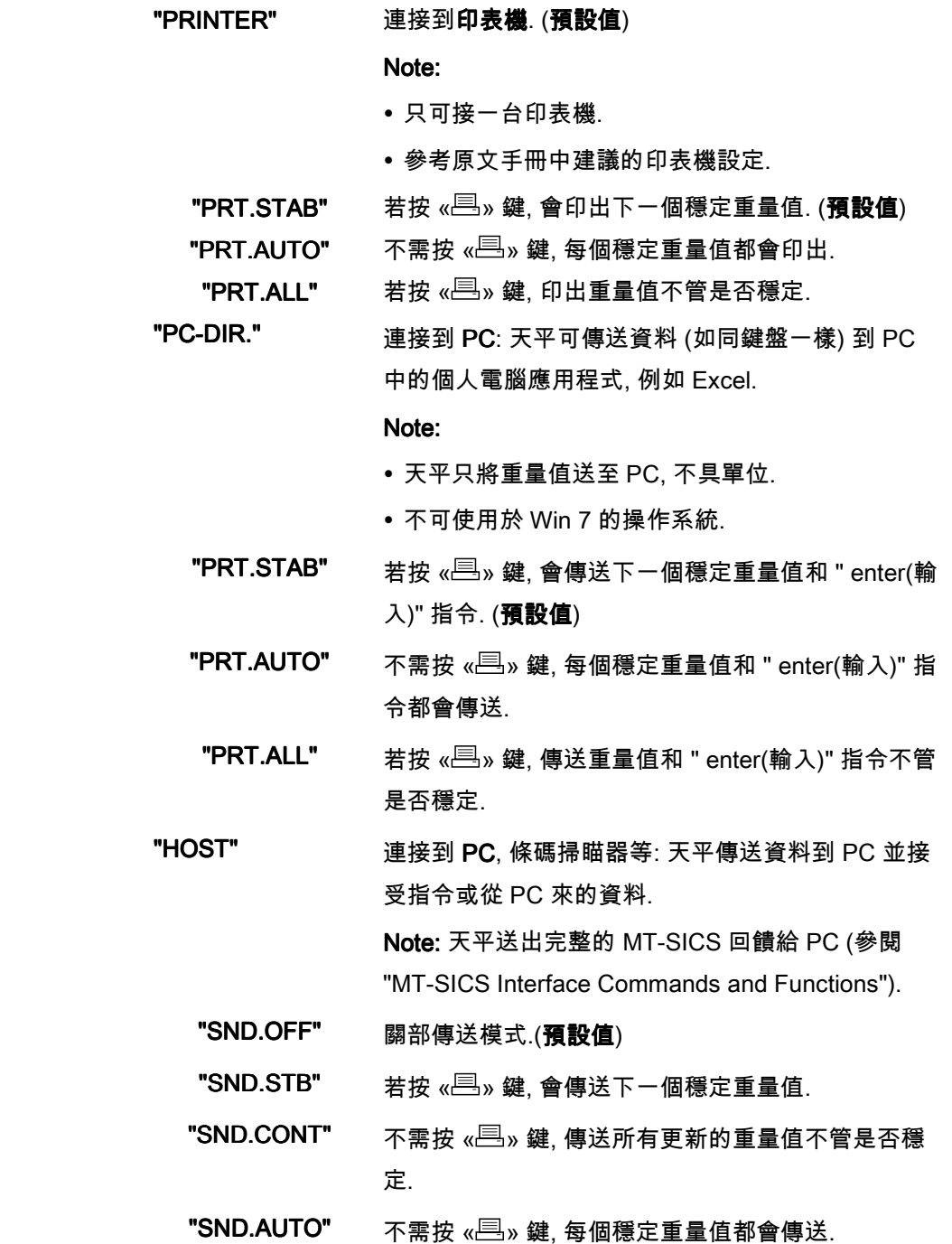

"2.DISP" 連接到**選配輔助顯示器** (不能選擇傳送參數). Note: 不能選擇傳送協定,此協定是自動設定的.

#### "HEADER" – 個別值列印表頭的選項

此選單標題可指定每次個別稱重結果列印的最上端內容(按 « <sup>[三]</sup> » 鍵之後).

Note: 此選單標題只有在選取 "PRINTER" 時才有作用

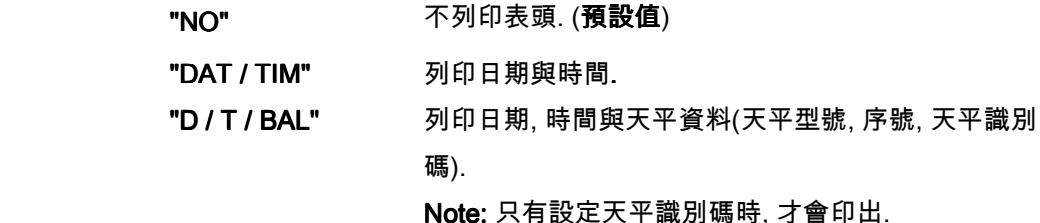

#### "SINGLE" – 個別值列印內容的選項

此選單標題可指定每次個別稱重結果列印的內容(按 « <sup>[三]</sup> » 鍵之後).

Note: 此選單標題只有在選取 "PRINTER" 時才有作用

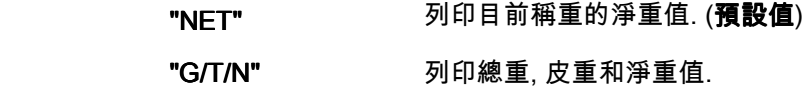

#### "SIGN.L" – 個別值列印表尾答名欄的選項

此選單標題可指定每次個別稱重結果列印的底部簽名欄表尾(按 « <sup>[三]</sup> » 鍵之後). Note: 此選單標題只有在選取 "PRINTER" 時才有作用

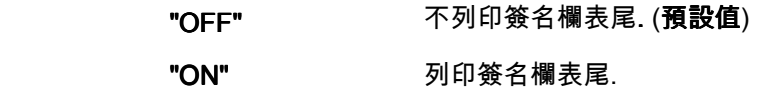

#### "LN.FEED" – 結束個別值列印的選項

此選單標題可指定每次個別稱重結果列印結束時(換行)空白列的數量(按 « <sup>[三]</sup> » 鍵之後). Note: 此選單標題只有在選取 "PRINTER" 時才有作用

"0" 可選擇空白列的數量: 0 到 99 (**預設值 = 0**)

#### "ZERO PRT." – "PRT.AUTO" 的選項

此選單標題可指定自動列印功能 ("PRT.AUTO") 是 ("YES") 否 ("NO") 列印零值.

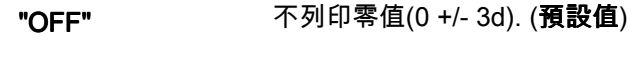

"ON" 永遠列印零值.

Note: 此選單標題只有在 "PRINTER" 或 "PC-DIR" 中選取 "PRT.AUTO" 時才有作用

## "COM.SET" - 資料傳輸格式的選項(RS232C)("HOST")

此選單標題可因所連接周邊裝置不同設定資料格式.

Note: 此選單標題只有在選取 "HOST" 時才有作用

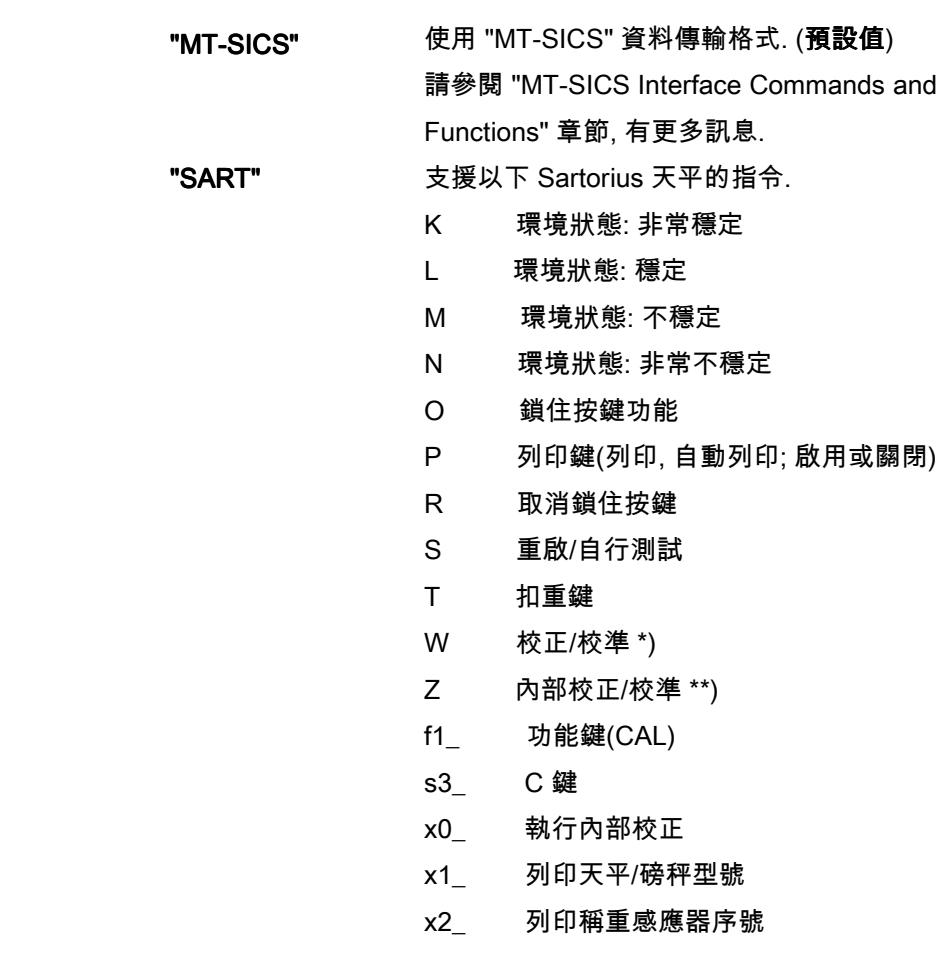

- x3\_ 列印軟體版本
- \*) 認證天平/磅秤可能無此功能
- \*\*) 只有內建自動校準砝碼的機種才有

#### 功能對照

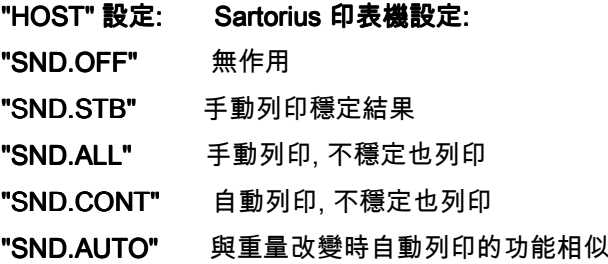

#### "BAUD" – RS232C 每秒傳輸位元速率(Baude rate)

此選單標題可配合不同序列 RS232C 接收裝置的資料傳輸. 資料傳輸速率(鮑率) 決定通過 序列介面的傳送速率. 避免資料傳輸的問題, 傳送與接收裝置必須設定相同值. 單位是鮑 (baud, 1 baud (bd) = 1 bit/secondt).

有下列設定可選擇:

600 bd, 1200 bd, 2400 bd, 4800 bd, 9600 bd, 19200 and 38400 bd, (預設值; 9600 bd) Note:

- 第二顯示器無此設定.
- 每一裝置有各自的設定.

#### "BIT.PAR." - RS232C 位元 / 同位檢查(Bit / Parity)

此選單標題可設定對連接 RS232C 序列周邊裝置之字元格式.

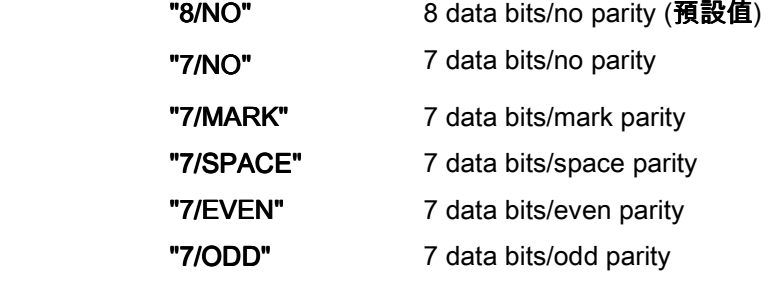

#### Note:

- 第二顯示器無此設定.
- 每一裝置有各自的設定.

#### "STOPBIT" – RS232C 停止位元(Stop Bits)

此選單標題可設定對連接 RS232C 序列周邊裝置之停止位元.

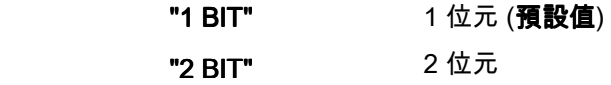

#### "HD.SHK" –RS232C 流量控制**(**Handshake, 交握)

此選單標題可配合不同序列 RS232C 接收裝置的資料傳輸.

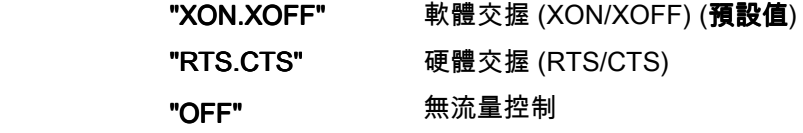

Note:

- 第二顯示器無此設定.
- 每一裝置有各自的設定.

#### "RS.TX.E.O.L." – End of Line (行尾) RS232C

此選單標題可設定對不同 RS232C 序列接收裝置之傳送資料 "End of Line" (行尾) 字元.

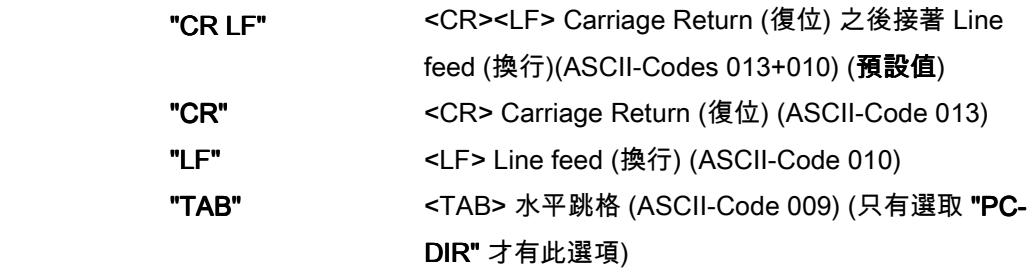

Note:

- 第二顯示器無此設定.
- 每一裝置有各自的設定.

#### "RS.CHAR" - Char Set (字元組) RS232C

此選單標題可設定對不同 RS232C 序列接收裝置之傳送資料 "Character Set" (字元組).

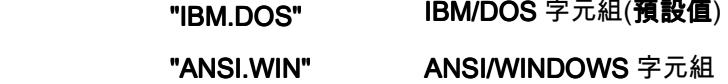

Note:

- 第二顯示器無此設定.
- 每一裝置有各自的設定.

#### "INTERVL." - 模擬列印鍵功能

此選單標題可啟動模擬《一》列印鍵功能. "INTERVAL" 模擬每隔 x 秒按一次列印鍵.

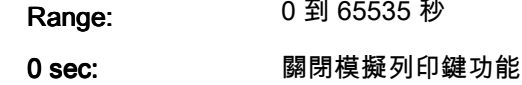

#### 預設值: 0 秒

Note: 所執行的動作是依照列印鍵的設定. (參照通訊介面的設定)

## 7 "計算數量"應用

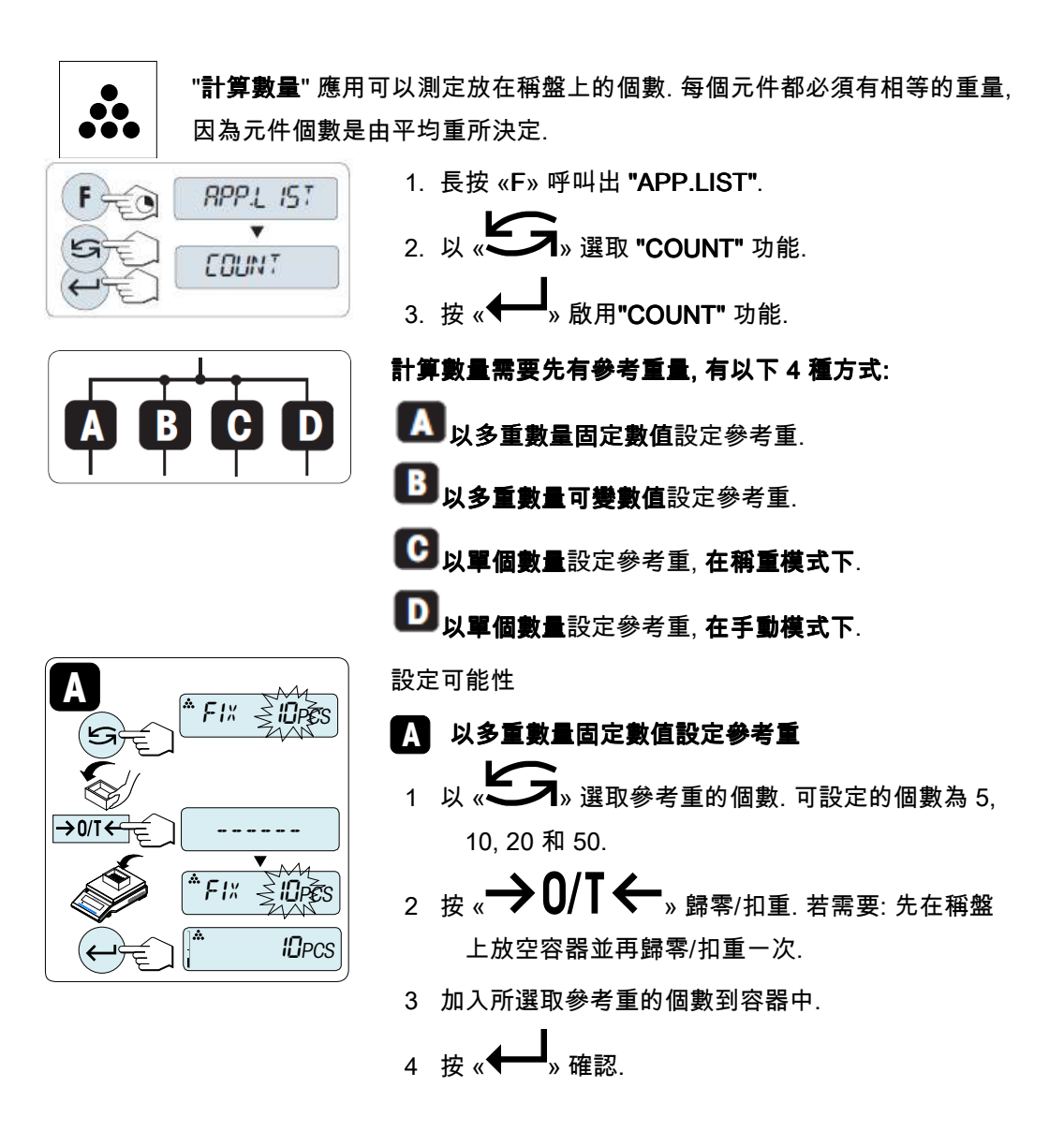

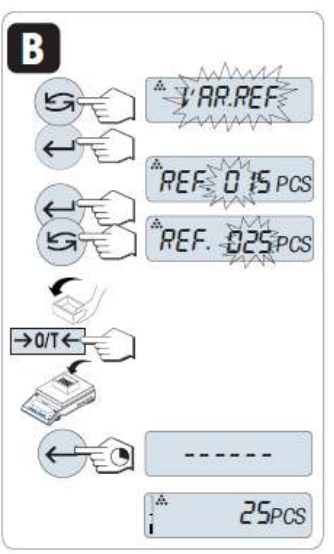

平门 5.145

 $0.00<sub>a</sub>$ 

 $2.74g$ 

C

設定可能性

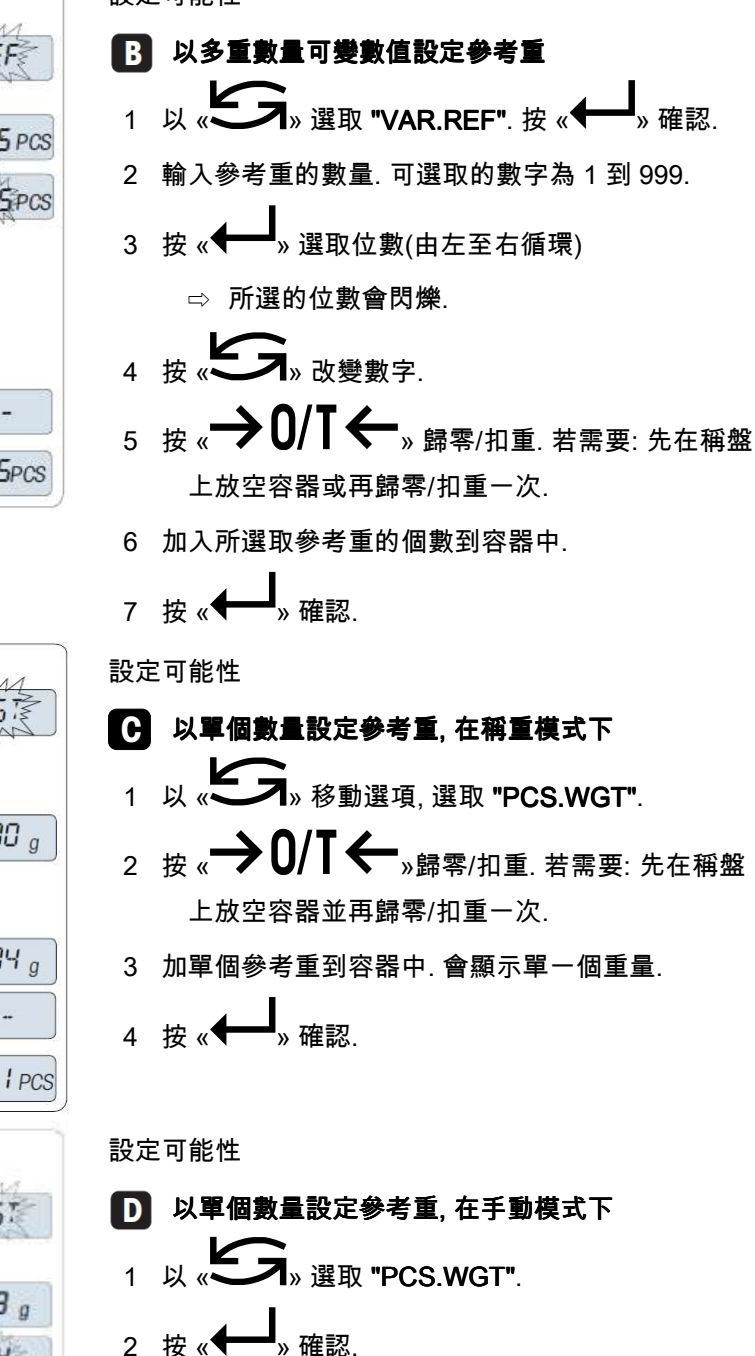

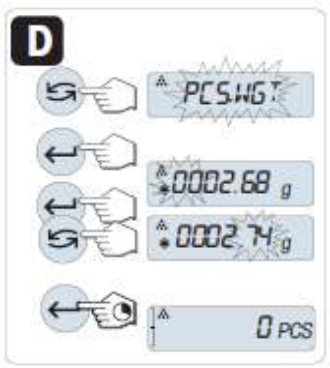

3 輸入單個的參考重.

4 按 « » 選取位數(由左至右循環) ⇨ 所選的位數會閃爍.

5
$$
\begin{array}{ccc}\n & \circ & \circ \\
\circ & \circ & \circ \\
\circ & \circ & \circ\n\end{array}
$$

Note: 若超過 60 秒不按任一按鍵, 天平會回到之前啟用的應用, 按 «C» 取消並回到之前啟 用的應用.

#### 在完成設定程序後, 可以開始使用計算數量的功能了.

Note:

- "RECALL"記憶值會同時顯示星號 (\*) 和圖示 "M" 而且不能列印.
- 可接受的最小值: 最小參考重 = 10d (10 digits), 最小單個重 = 1d (1 digit)!
- 直到參考值的設定被改變, 否則目前的參考重會一直被儲存.

#### 跳離目前應用功能

跳離目前應用功能並回到一般稱重模式, 長按 $\langle \overline{\Delta} \Delta^{\circ} \rangle$  (超過 1.5 秒).

## 8 其他應用功能

以下為其他應用功能的簡單說明。 若有需要詳細內容可以參閱原文手冊或向 METTLER TOLEDO 台灣分公司索取中文應用手冊。

## "百分比稱重"應用

"百分比稱重" 應用可以檢查樣品重與參考目標重相比的百分率.

## "檢查稱重"應用

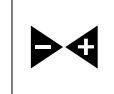

 $%$ 

"**檢查稱重**" 應用可以檢查一樣品在公差範圍相對於參考表準重的偏移量.

## "統計"應用

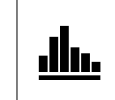

"統計" 應用可以計算稱重值的統計結果. 最多可計算 999 個稱重值.

## "配方稱重" (淨加總配方) 應用

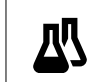

"配方稱重" (淨加總) 應用可以

- 最多可稱取 (加入並儲存) 999 個不同的成份重並顯示總重. 若接上印 表機, 每個成份重會單獨印出最後還有總重.
- 扣重並最多儲存 999 個容器重並顯示總重. 若有接印表機, 每個皮重會 單獨印出最後還有總重.

## "加總"應用

 $\overline{\Sigma}$ 

"加總" 應用可以稱取不同樣品, 將其重量值相加並合計. 最多可合計 999 個 樣品.

## "動態稱重"應用

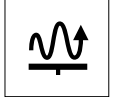

"**動態稱重**" 應用可以測定不穩定樣品的重量或在不穩定的環境條件下稱取重 量. 天平將特定時間內可以取得的稱重量取平均值來計算最後重量. Note: 在此應用下 "轉換稱重單位" 和 "RECALL" (記憶)功能不能使用.

## "乘法運算係數"應用

"**乘法運算係數**" 應用可以將重量值(以 g 為單位) 乘上預先定義的係數 (結果 **Fxi** = 係數 \* 重量) 並以預先定義的小數位數顯示.

## "除法運算係數"應用

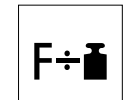

"**除法運算係數**"應用可以將預先定義的係數除以重量值(以 g 為單位) (結果 = 係數 / 重量) 並估算至預先定義的小數位數.

## "比重"應用

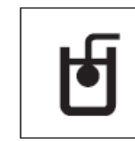

"比重"應用可以測定固體與液體的比重. 比重測定方法是依據阿基米德定律, 一固體浸入液體中, 固體在液體中減少的重量等於被取代液體的重量. 若要測定固體比重, 建議使用選配比重套件, 當中包含了所有必須配件與輔 助用具, 提供方便與準確的比重測定. 若要測定液體比重, 還需要一沉錘. 請 與 METTLER TOLEDO 經銷商聯絡.

## 9 錯誤與狀態訊息

## 9.1 錯誤訊息

螢幕上的錯誤訊息可提醒您注意不正確的操作或天平無法正確地完成程序.

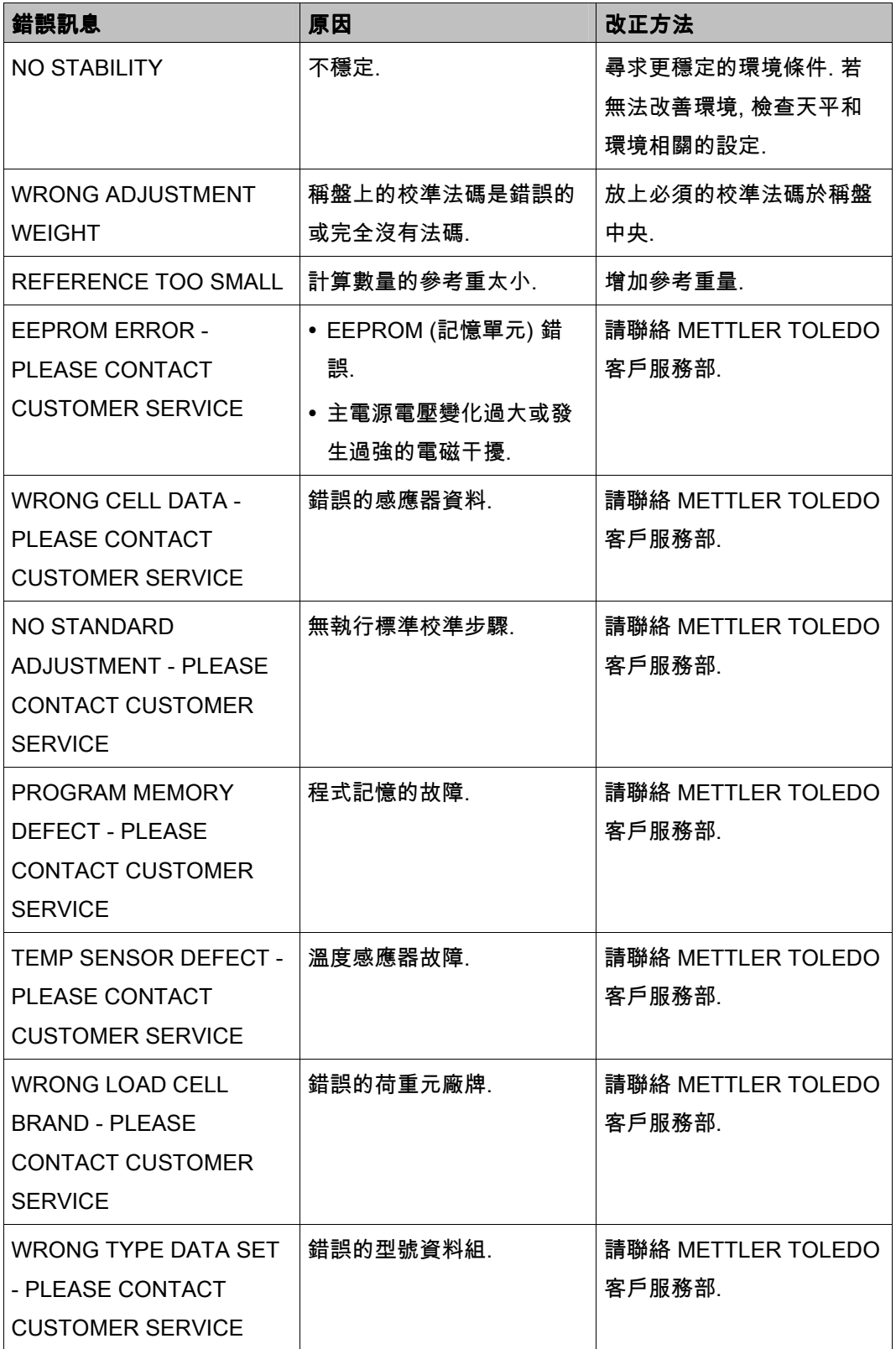

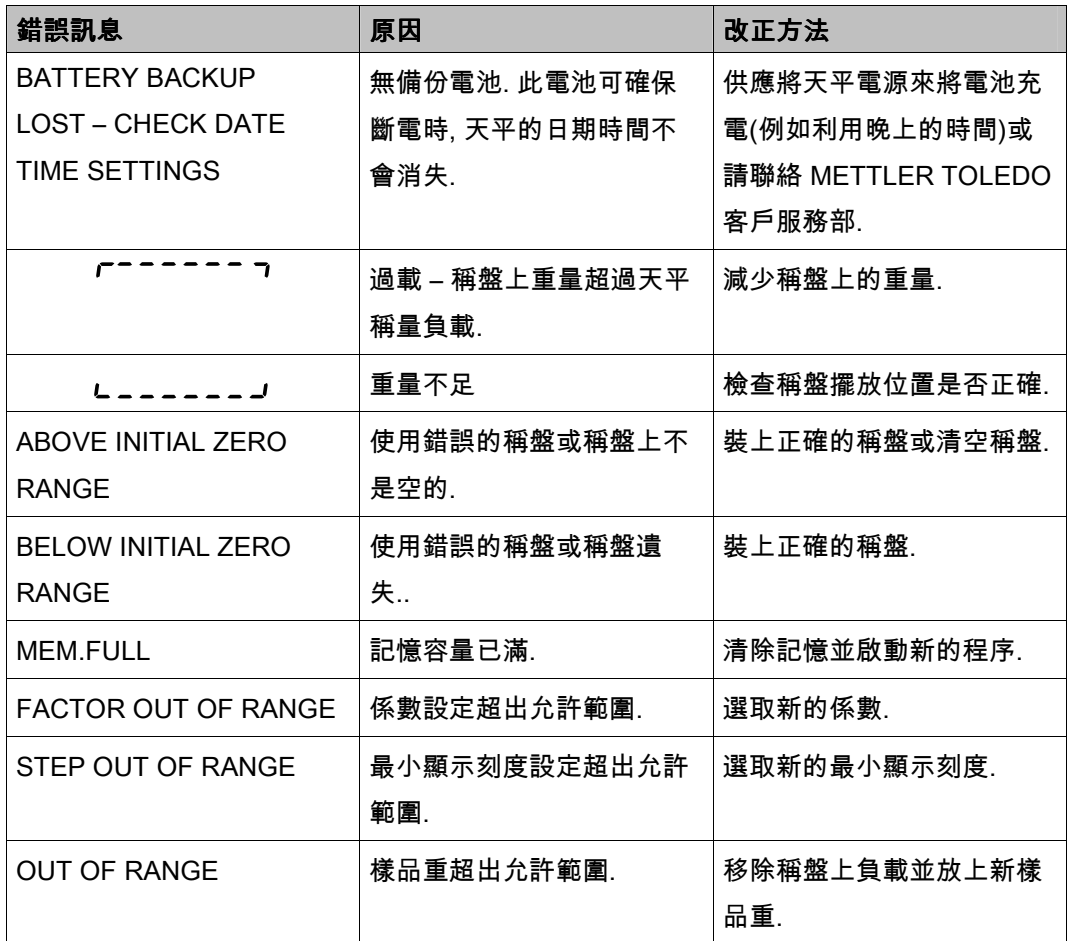

## 9.2 狀態訊息

狀態訊息是以小的圖示顯示於螢幕上. 狀態圖示說明如下:

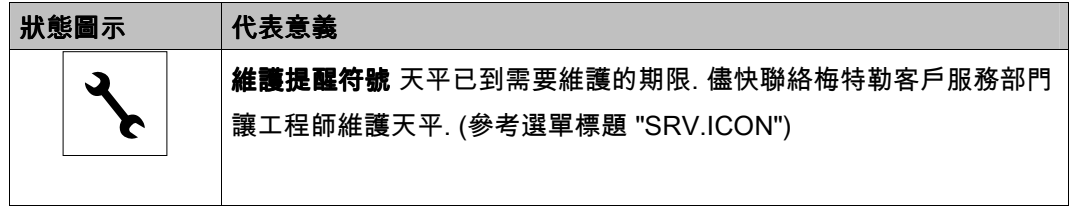

## 10 清潔與維護

必須時常清潔您天平的稱盤, 防風環, 底板, 防風窗 (依機種而定) 和外殼. 此天平是以高品質 而且耐用的材料製成, 所以可以使用沾濕的抹布或一般中性清潔劑清潔.

#### 請注意以下說明:

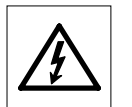

- 天平必須斷電.
- 確保天平與電源供應器沒有接觸到液體.
- 絕不打開天平或電源供應器 內部不含有使用者可以清潔, 維修或更換 的部份.

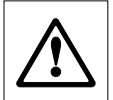

- 絕不使用含有溶劑或研磨成份的清潔劑, 因會造成操作面板的損毀.
- 不使用過濕的抹布擦拭, 只使用微濕的抹布.

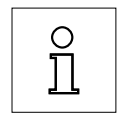

請與 METTLER TOLEDO 聯繫可提供的維護服務. 定期由授權維修工程師 進行維護可確保往後天平準確度並延長天平使用年限.

## 10.1 棄置

為符合歐盟 2002/96/EC 指令在廢電機及電子設備指令 (WEEE) 的部份, 此設備不可被當作私人家庭廢棄物處理. 這也適用於歐盟以外國家定的要 求.

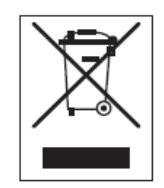

有關此產品的棄置請依照當地規定送至收集電機及電子設備的指定地點. 若 您有任何疑問, 請與相關當局或您當初購買的經銷商聯繫. 若此設備要轉至 其他組織(供私人或專業使用), 也要遵守相關規定.

感謝您對環境保護的貢獻.

為了維持 METTLER TOLEDO 產品長久的效益和價值,METTLER TOLEDO 維修部門可以幫您確保產品未來的品質與量測準確性。 請洽詢相關的優惠維修服務。

感謝您使用我們的產品!

© Mettler-Toledo Taiwan Jay Chen 30045655B 瑞士商梅特勒托利多股份有限公司台灣分公司 http://www..mt.com